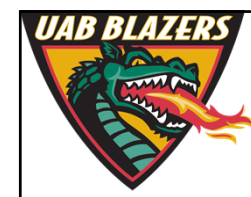

*Knowledge that will change your world*

## **The application of MZmine 2 to viewing metabolomics raw data**

**Stephen Barnes, PhD University of Alabama at Birmingham**

**sbarnes@uab.edu**

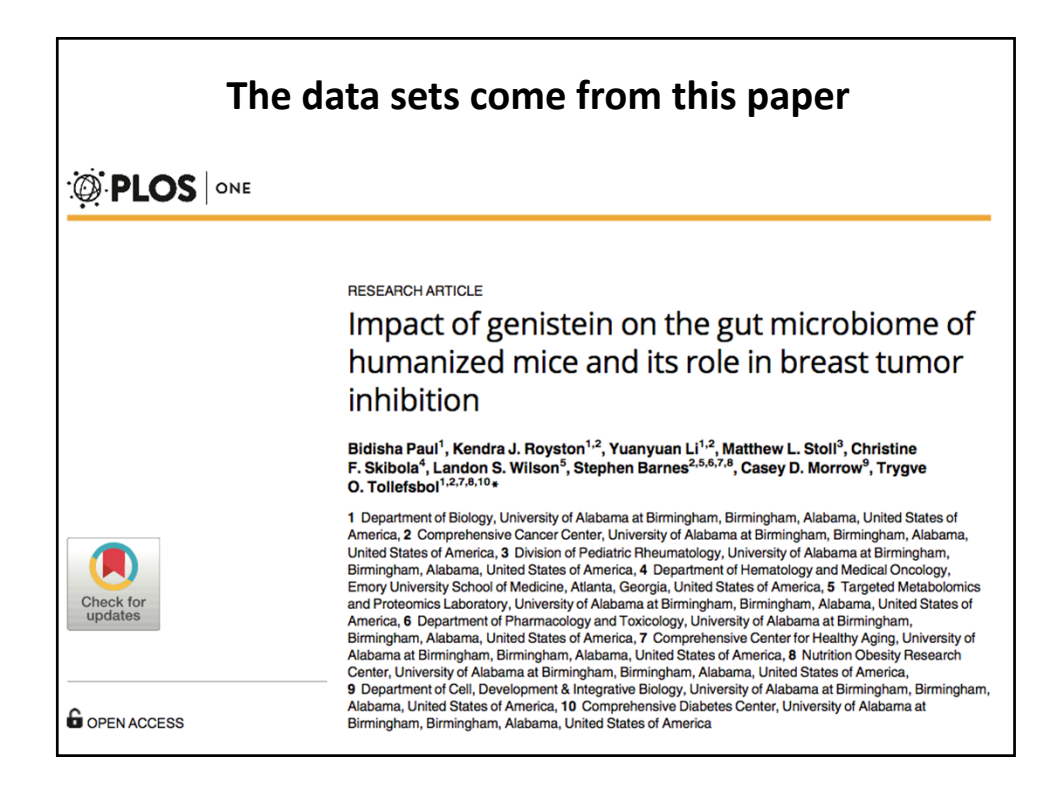

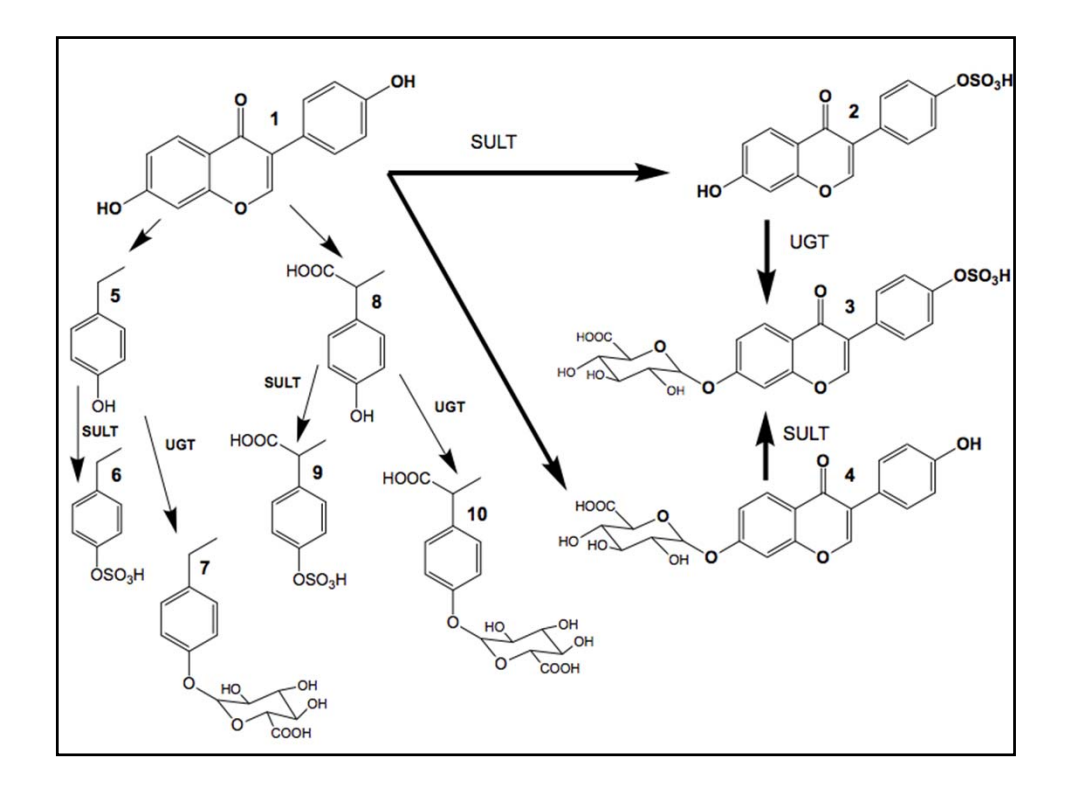

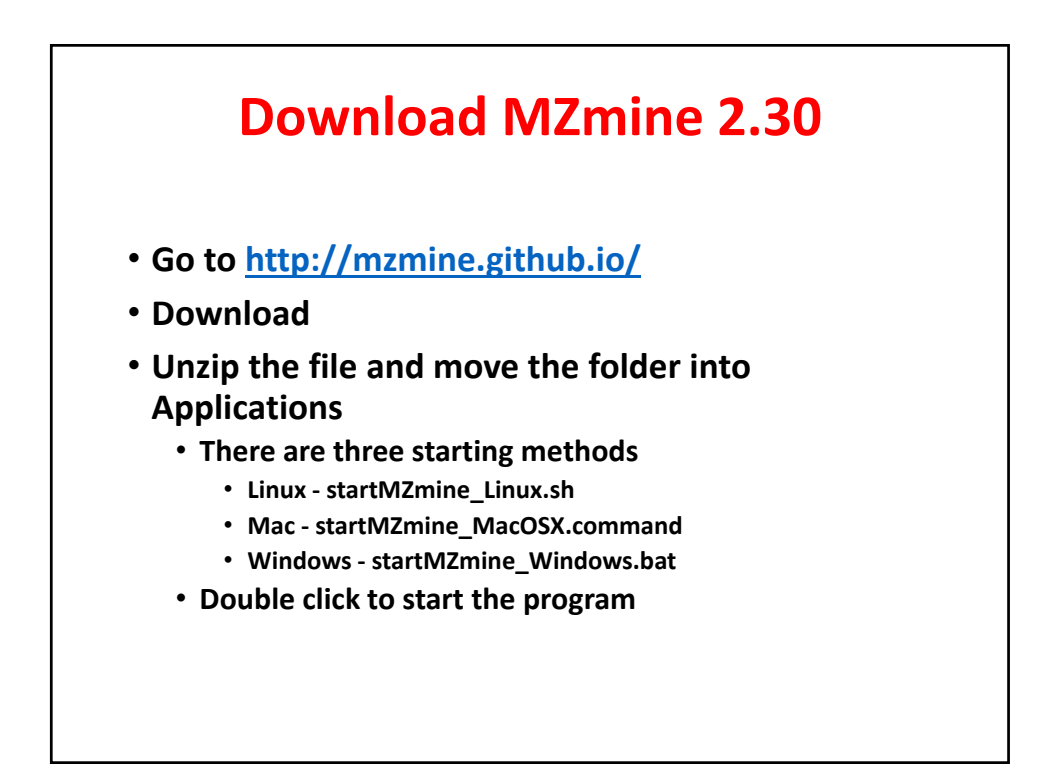

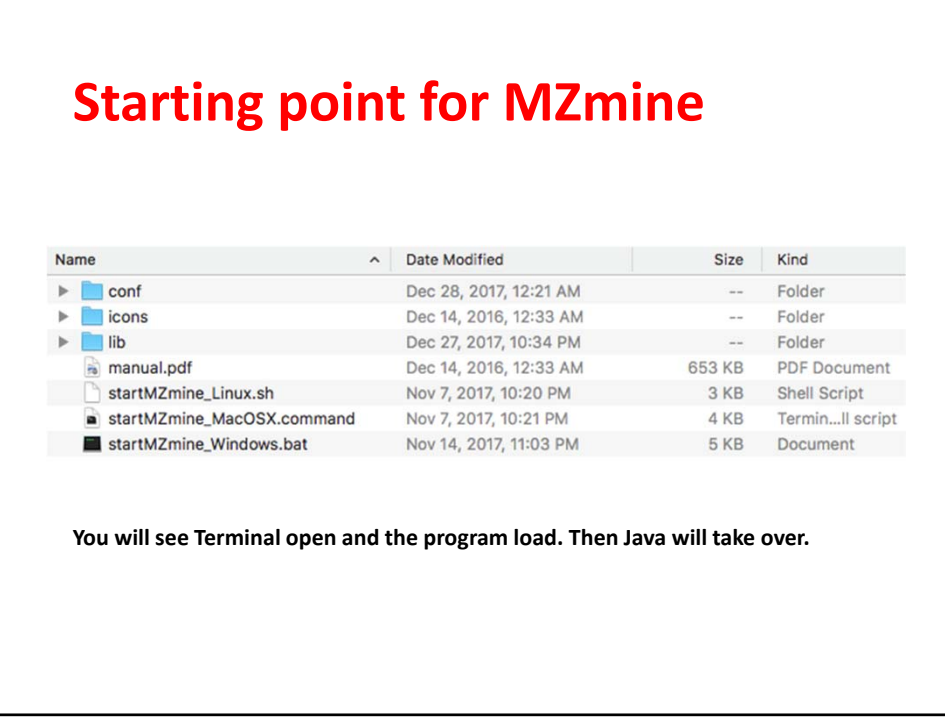

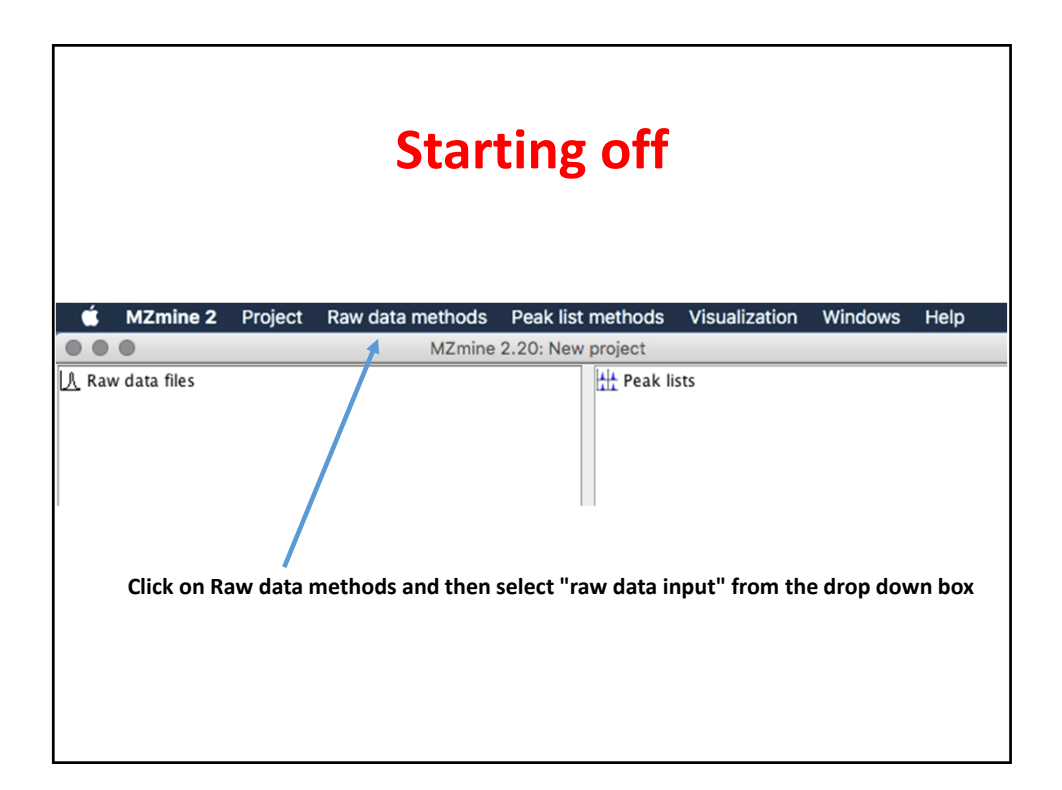

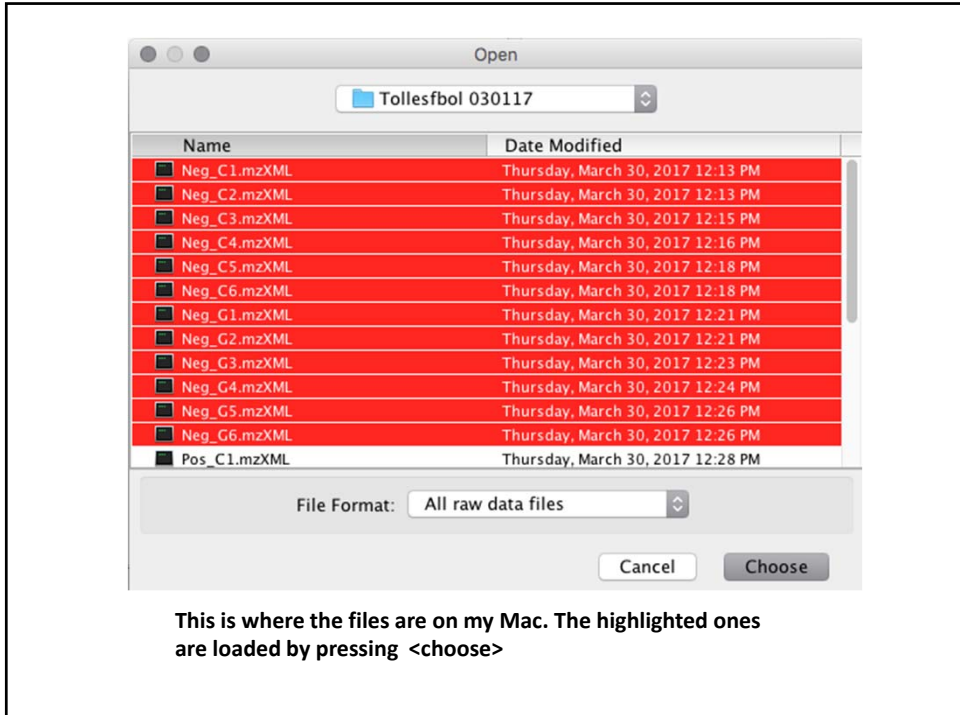

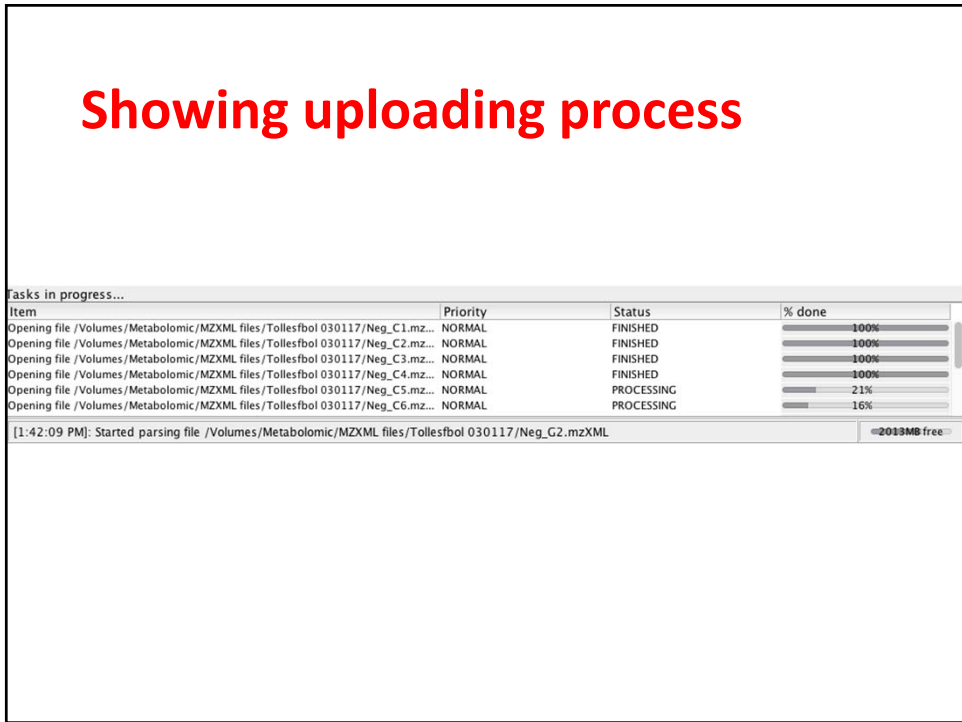

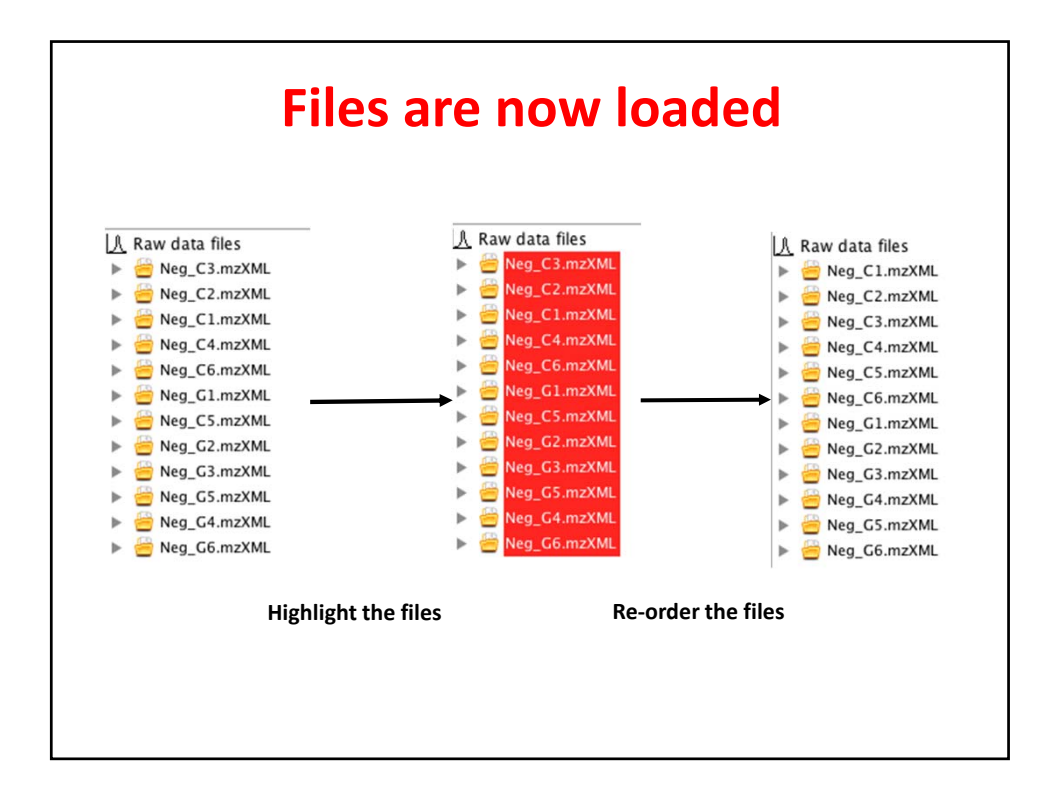

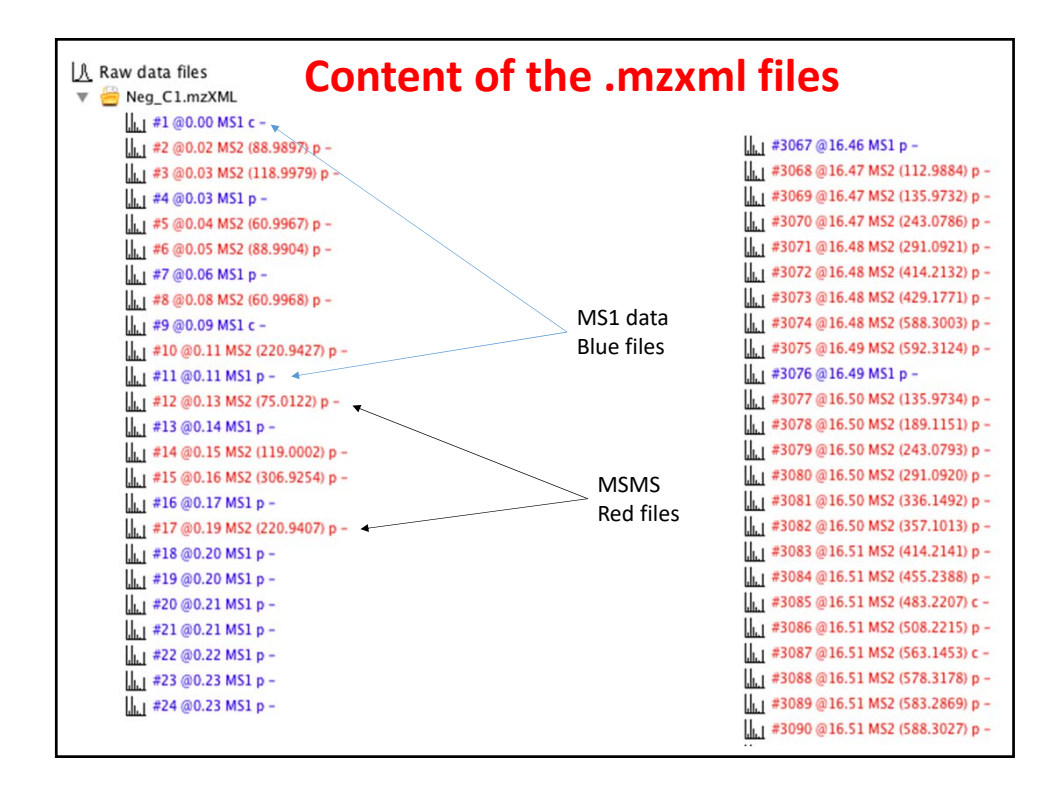

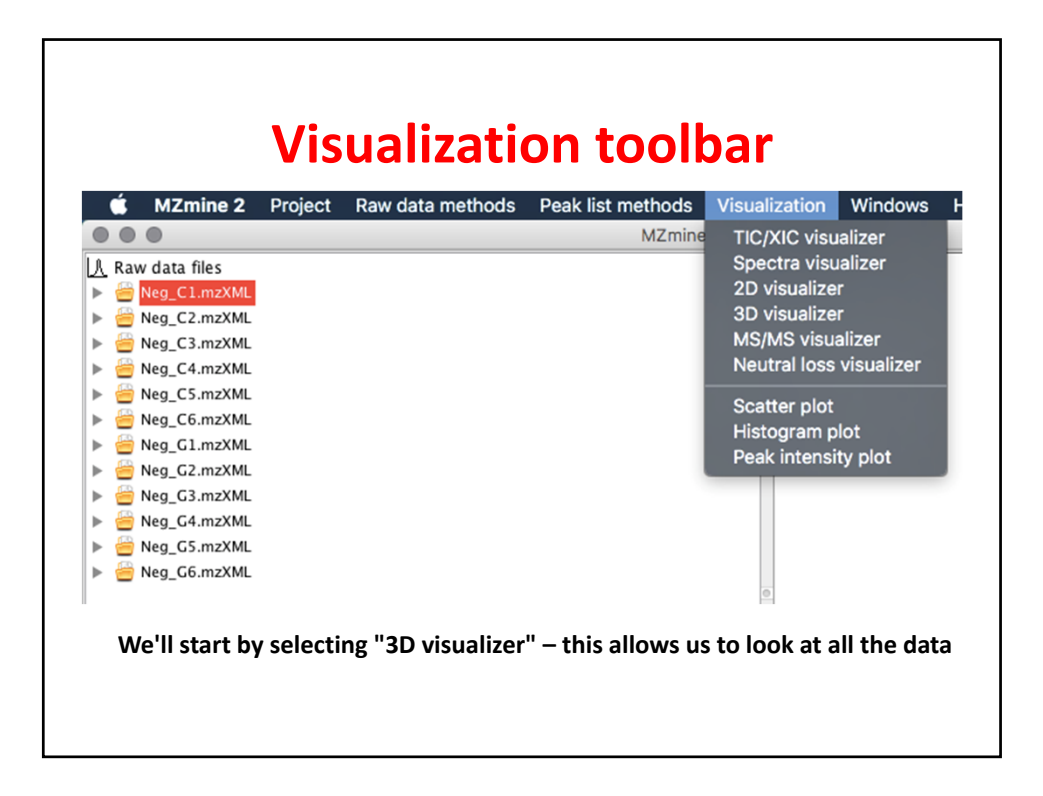

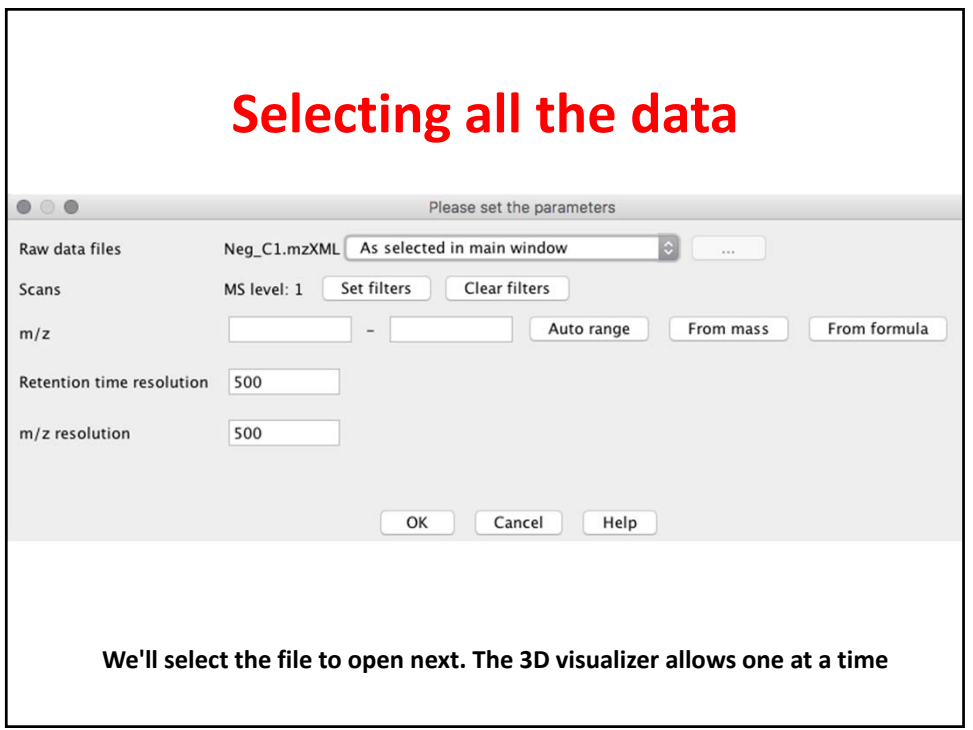

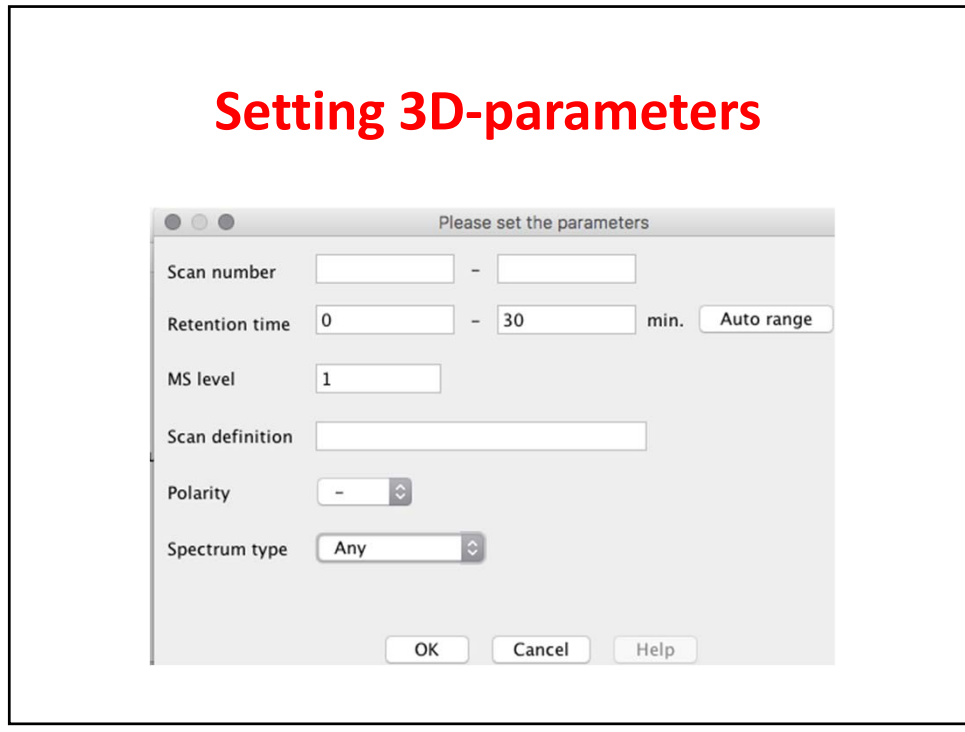

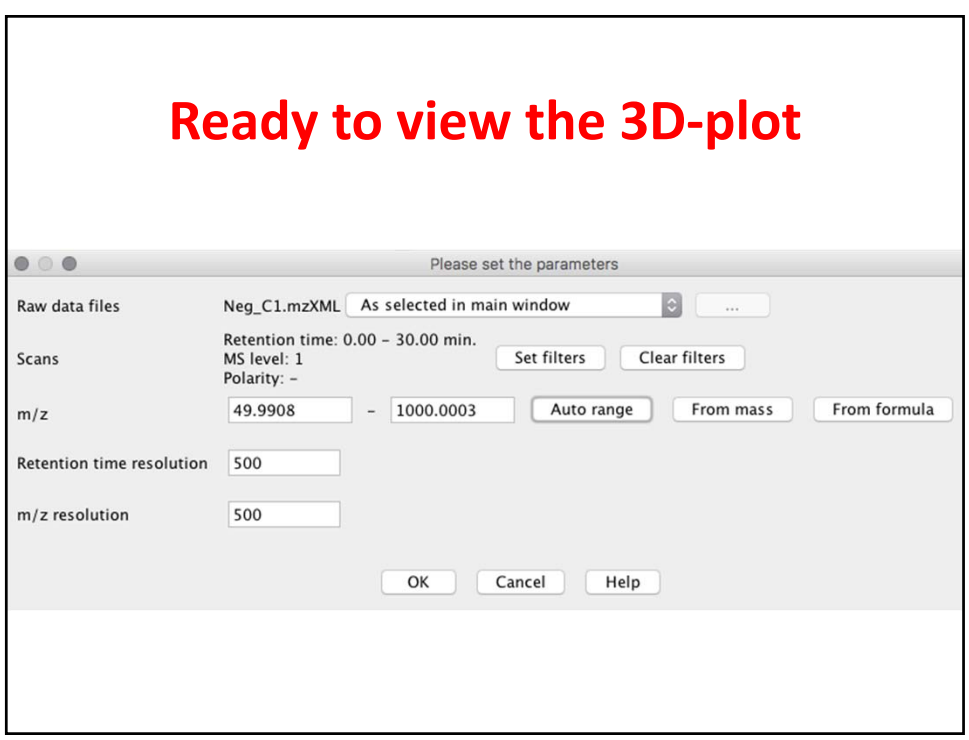

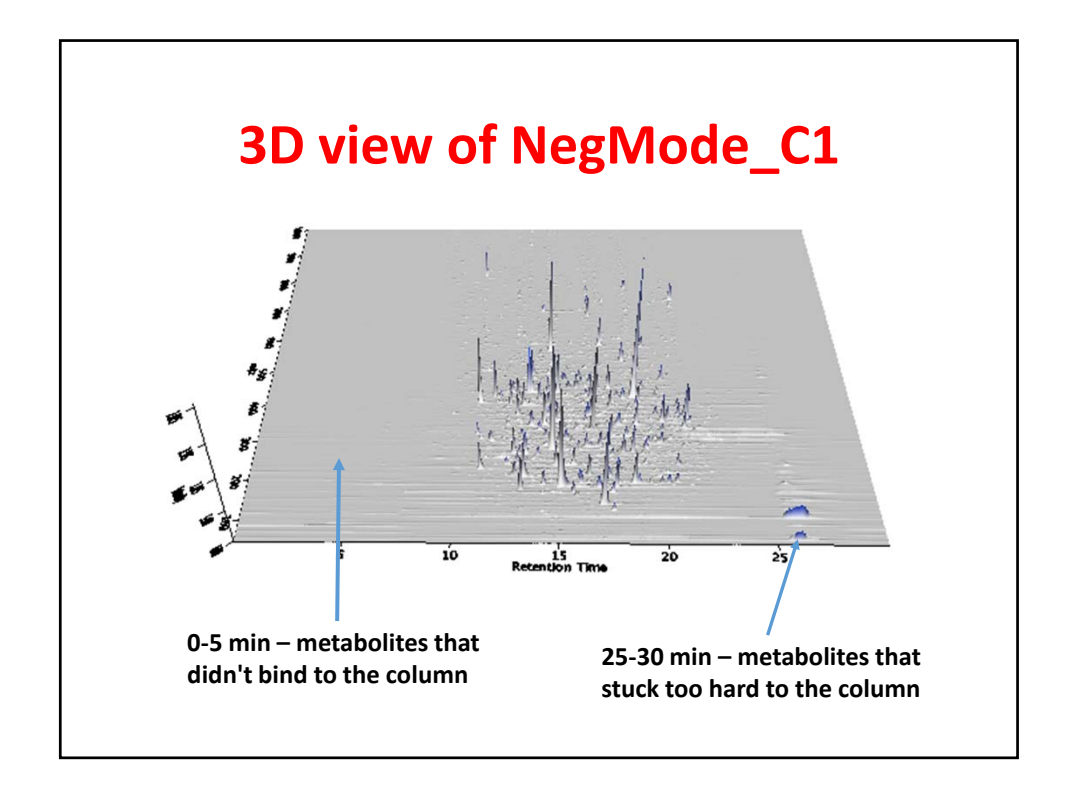

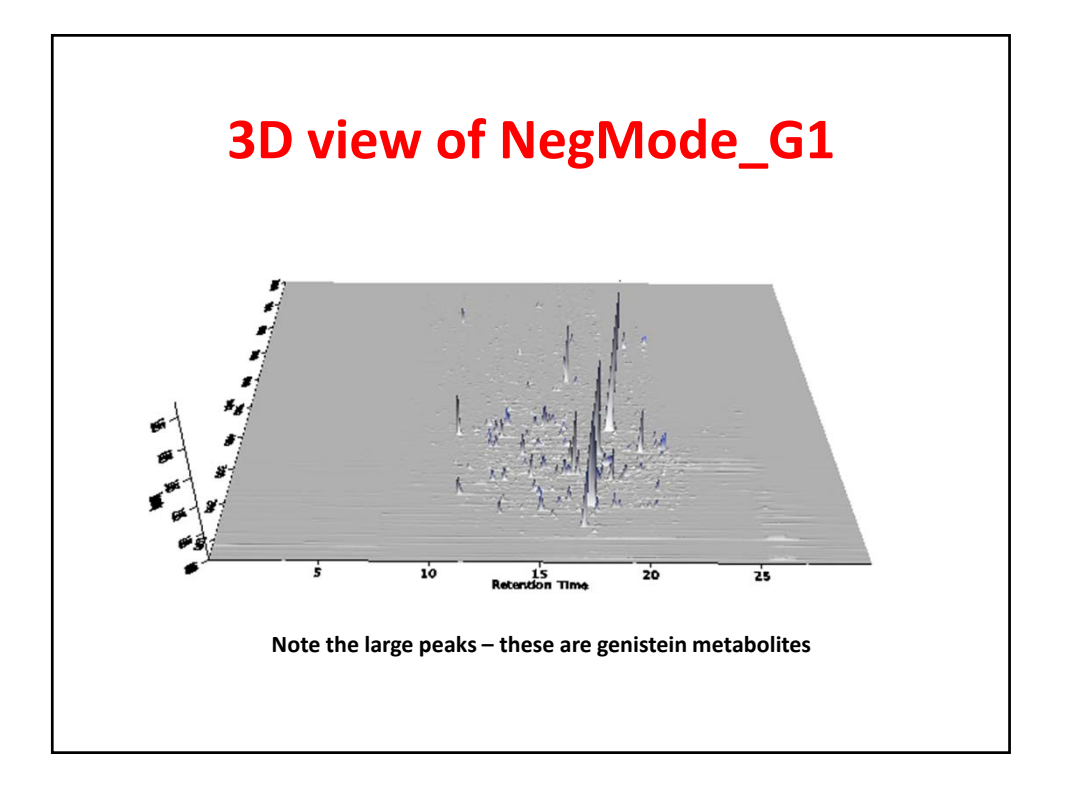

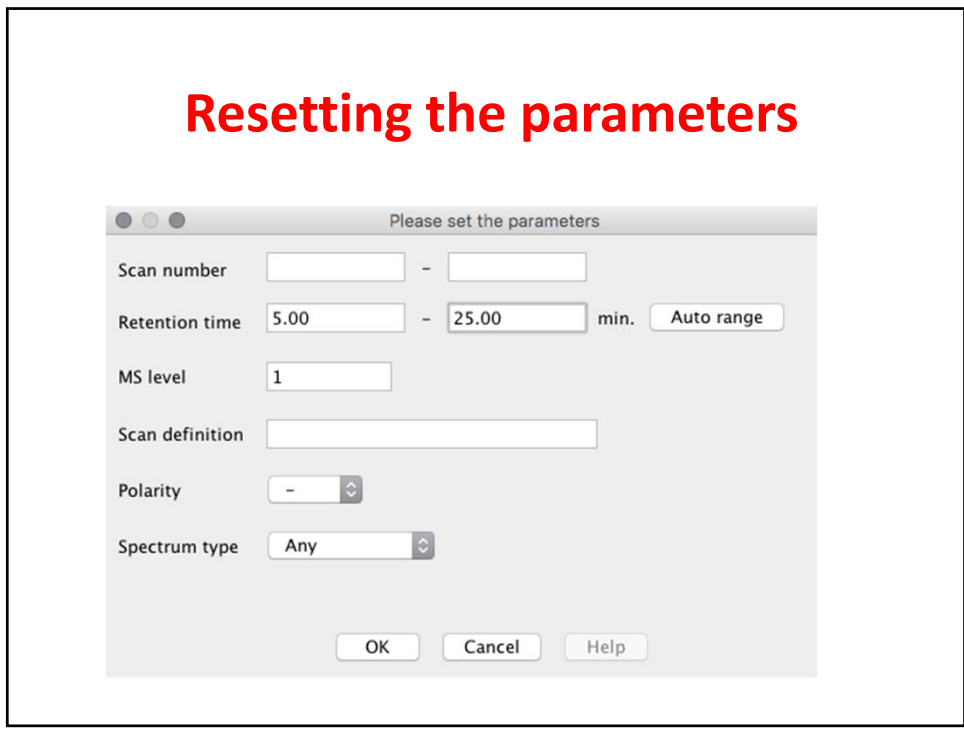

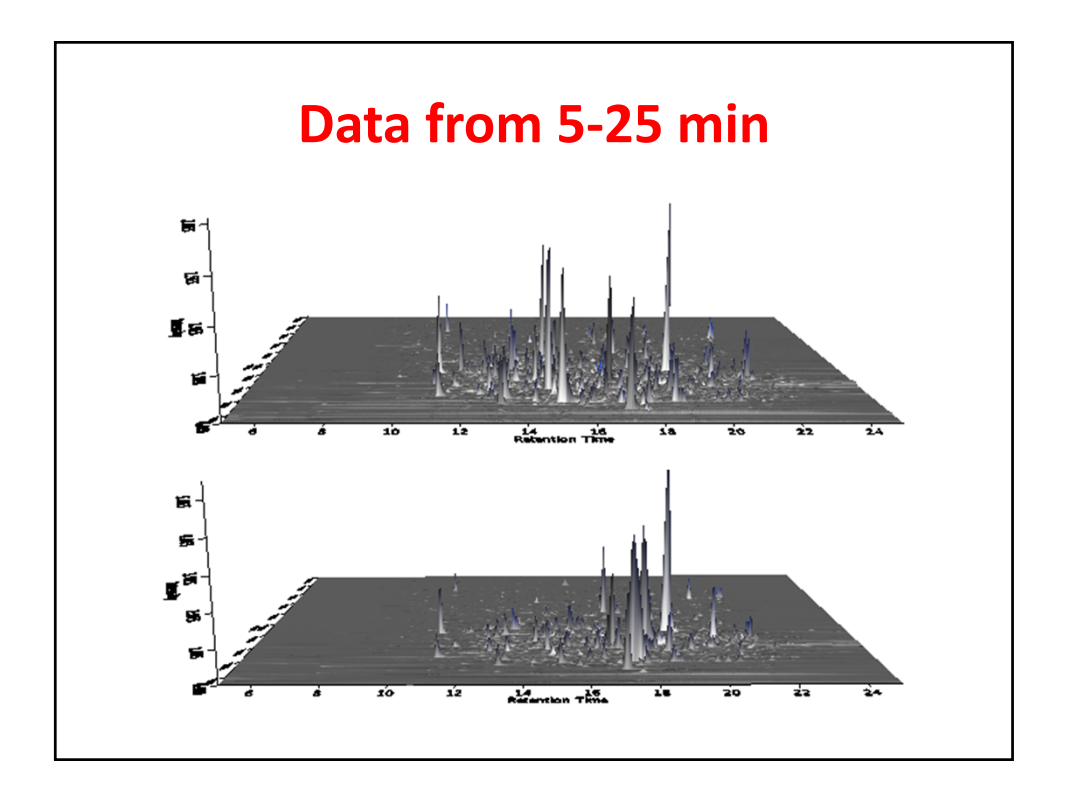

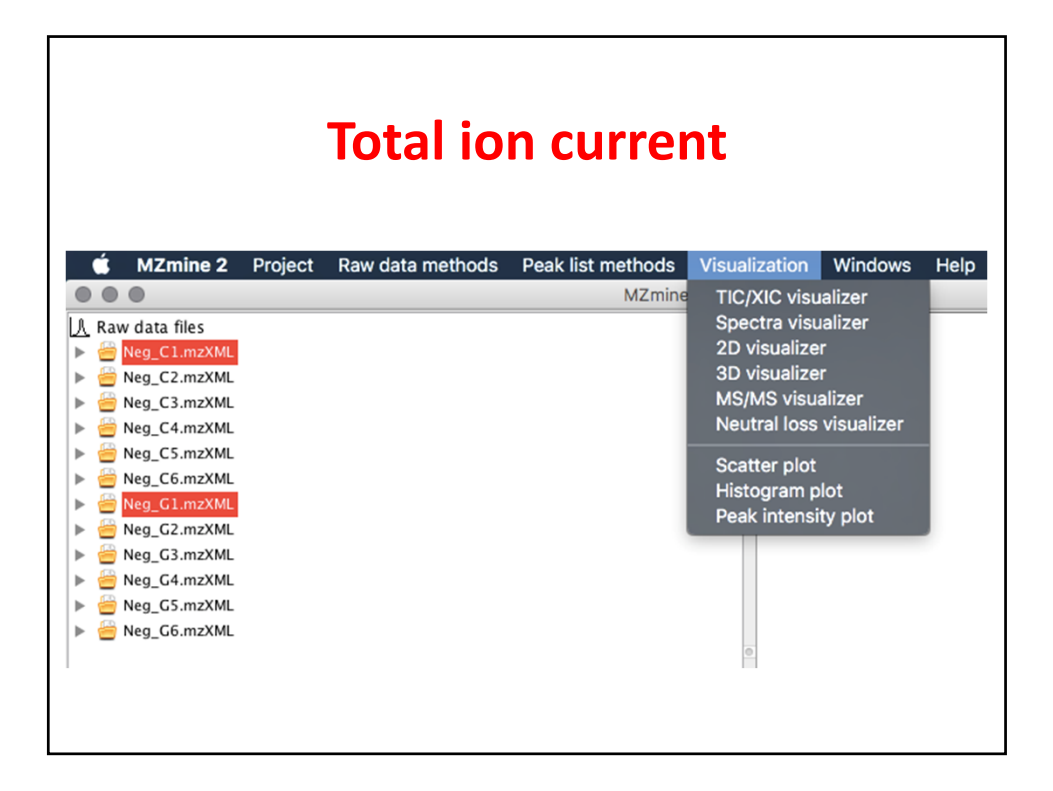

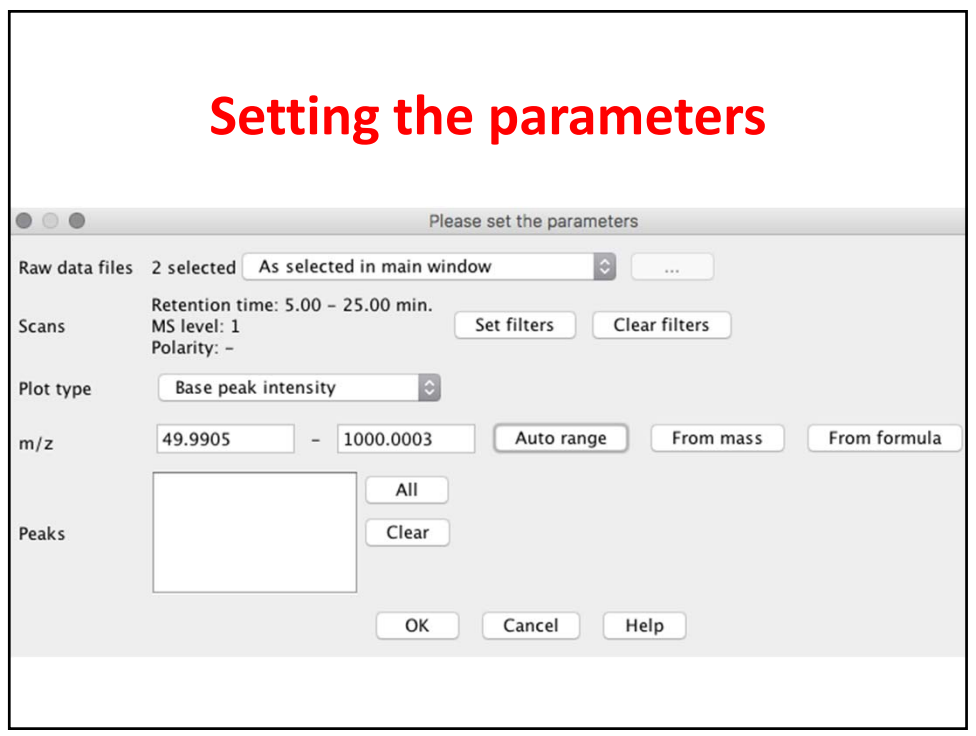

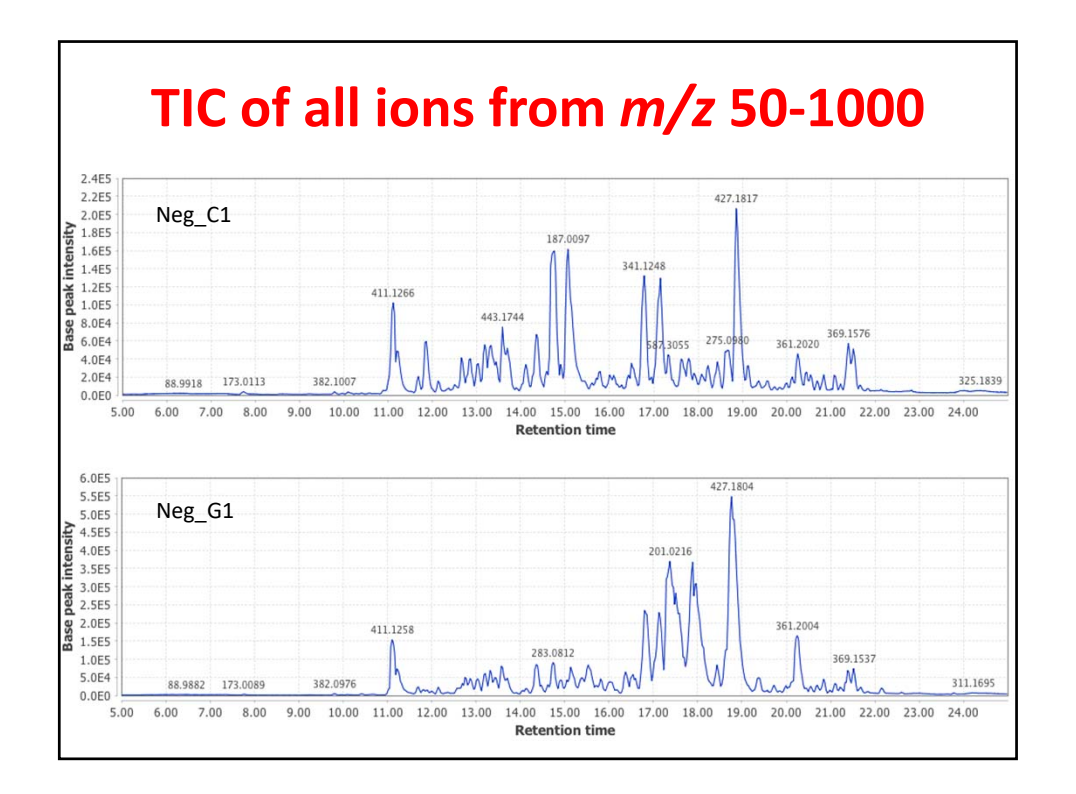

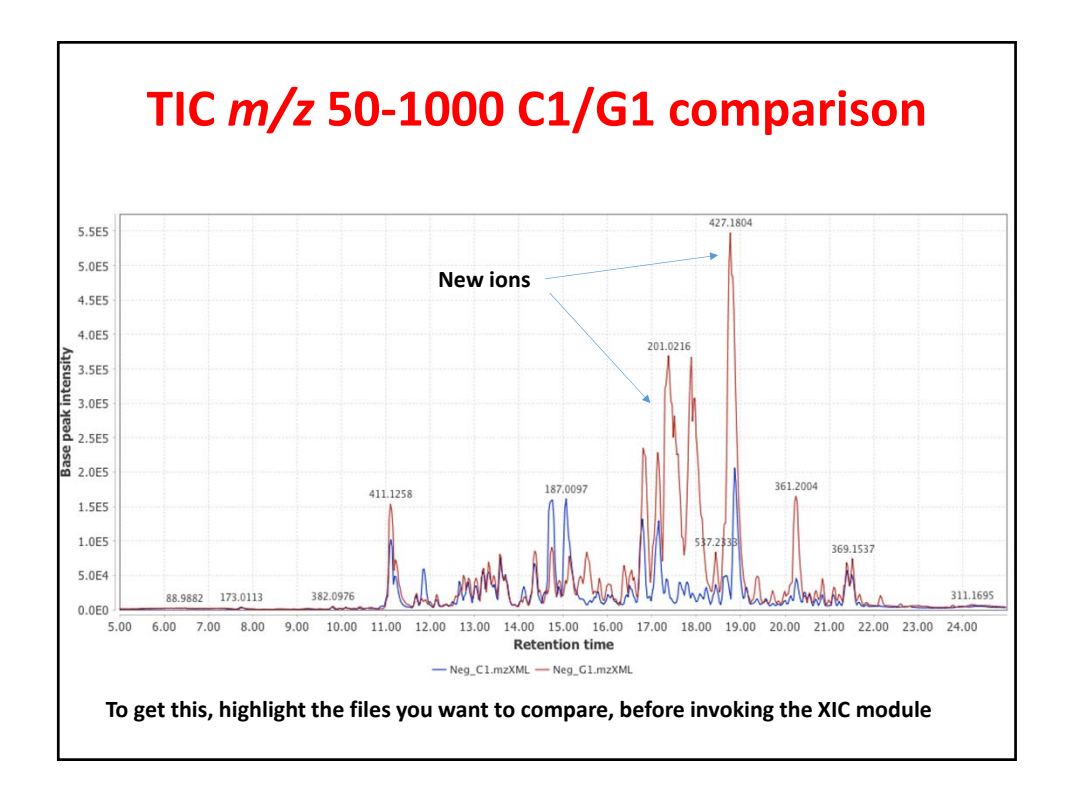

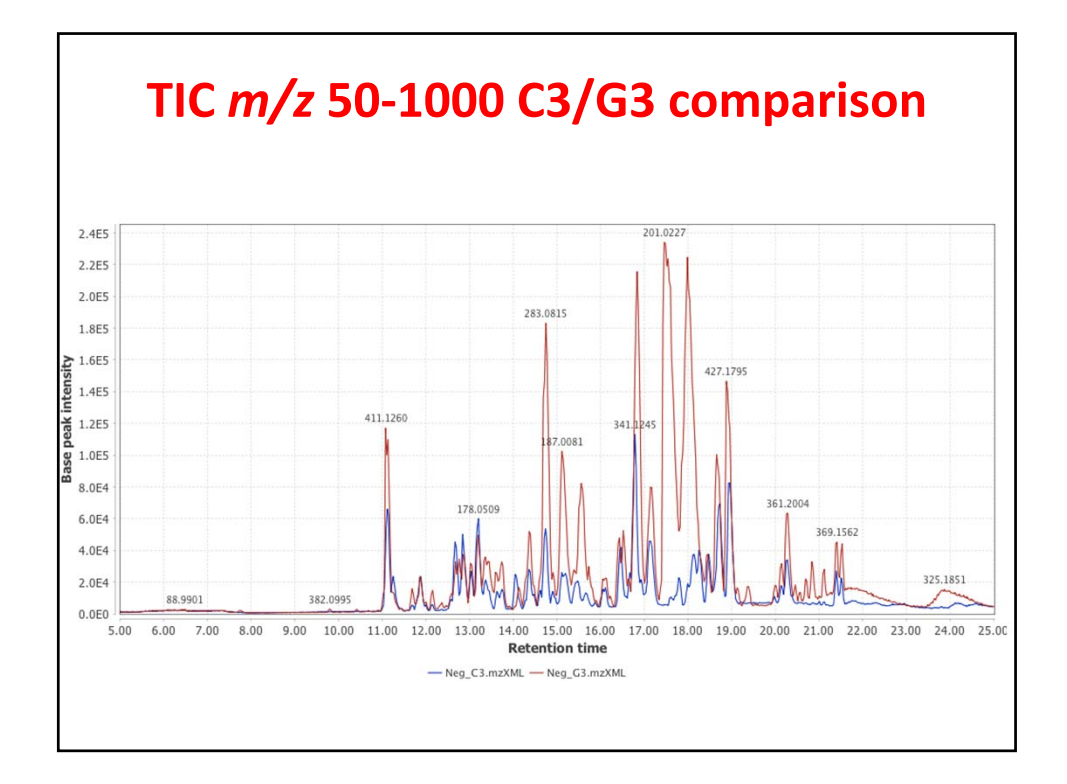

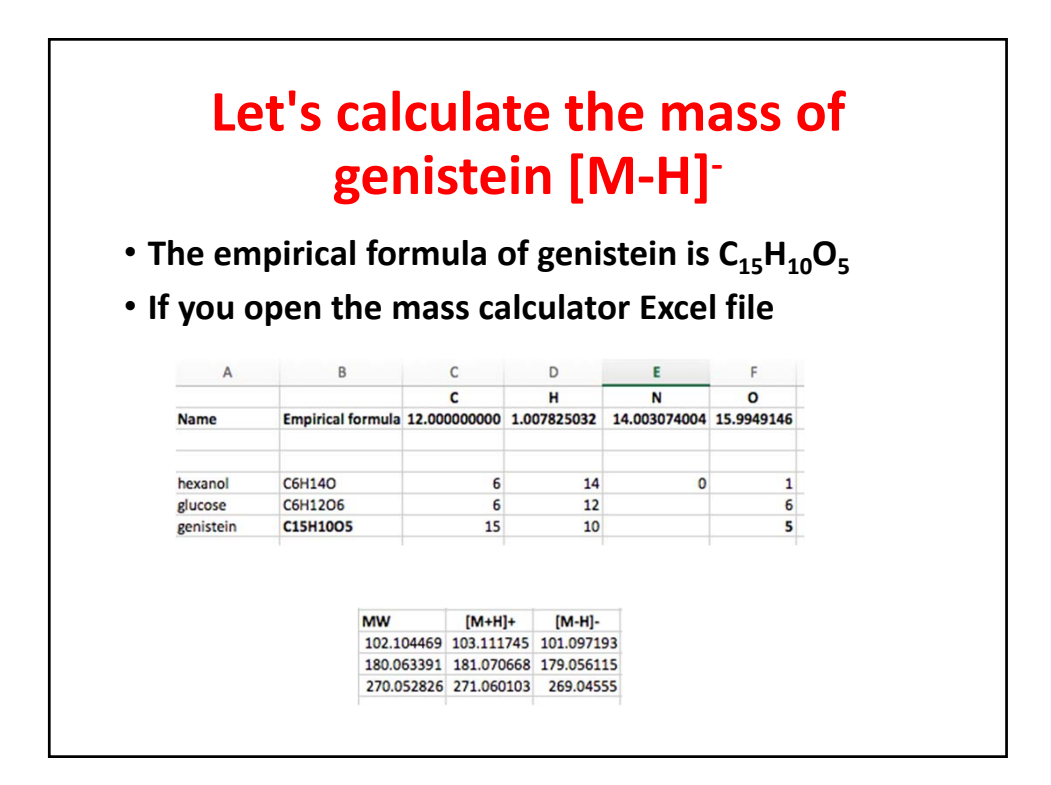

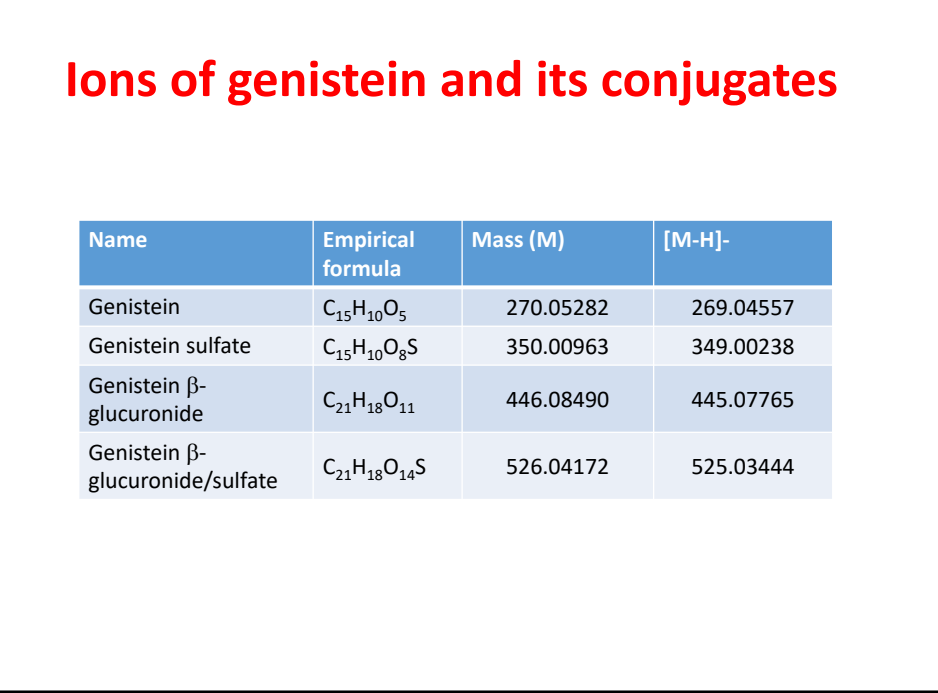

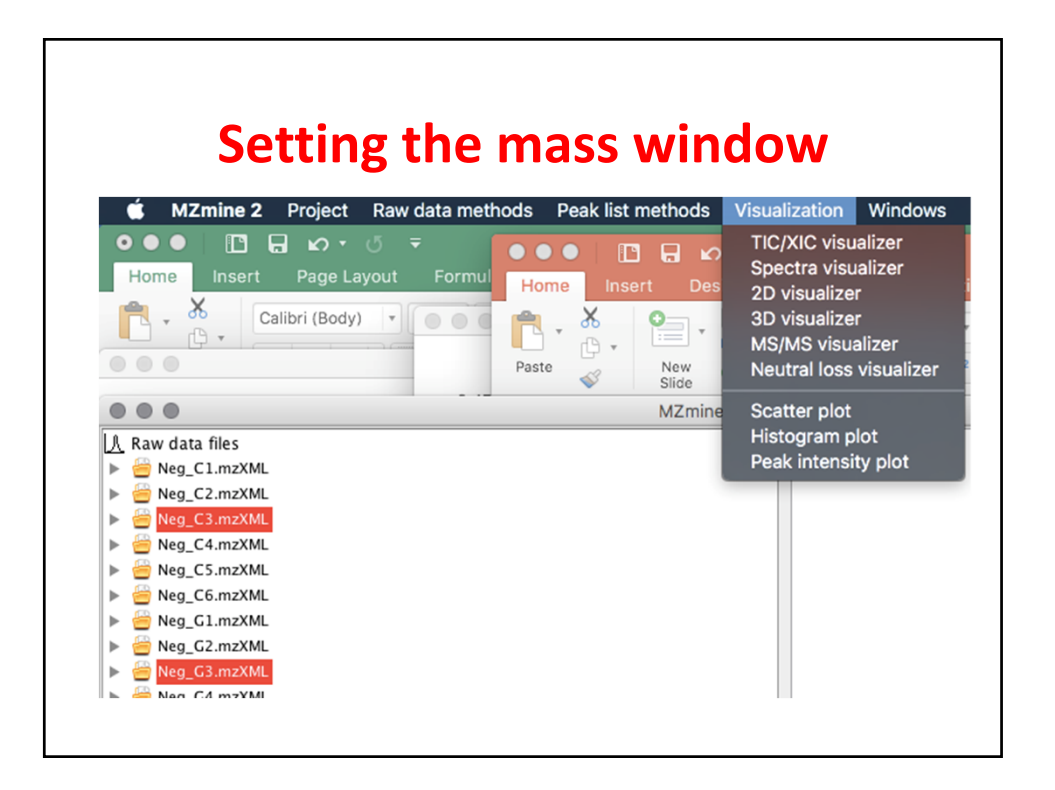

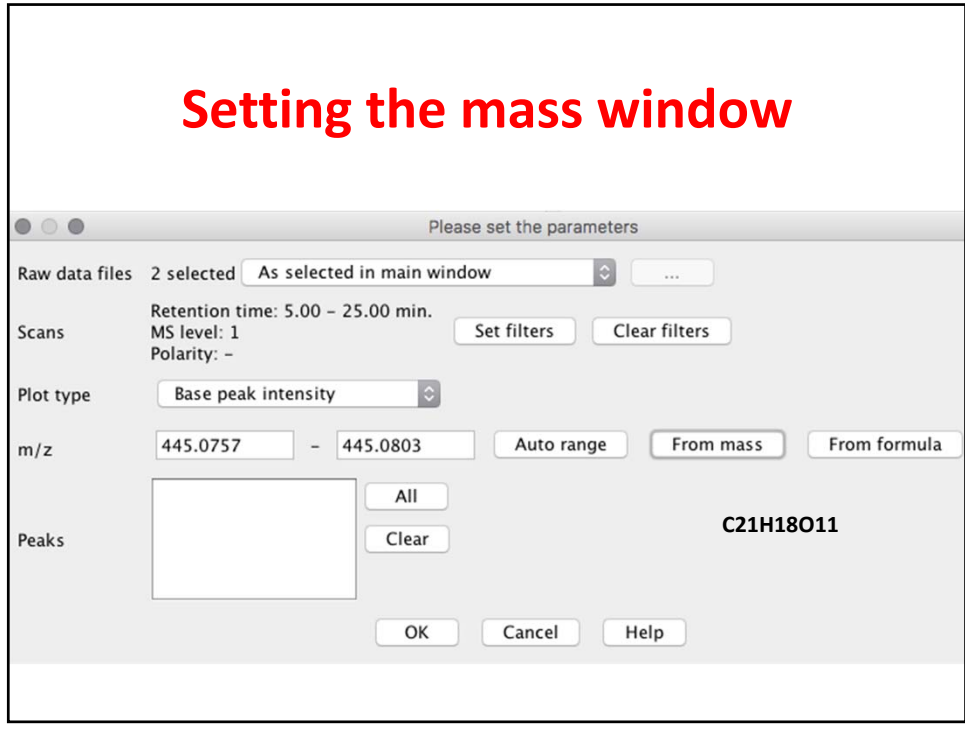

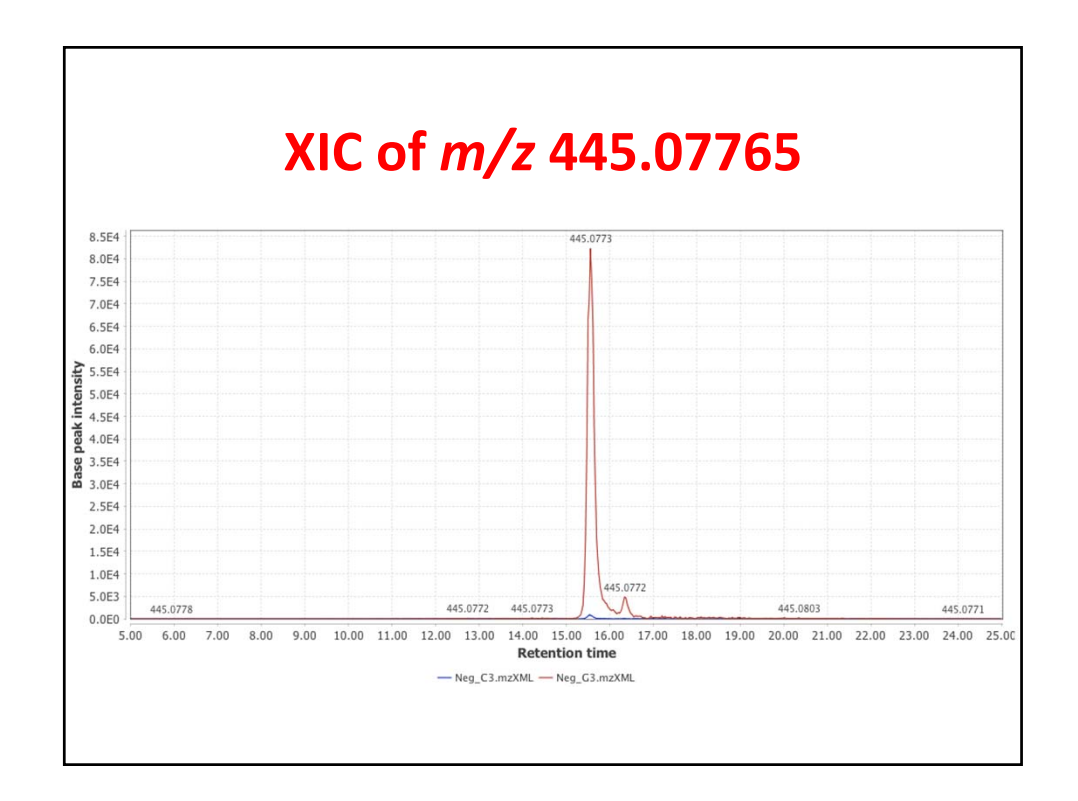

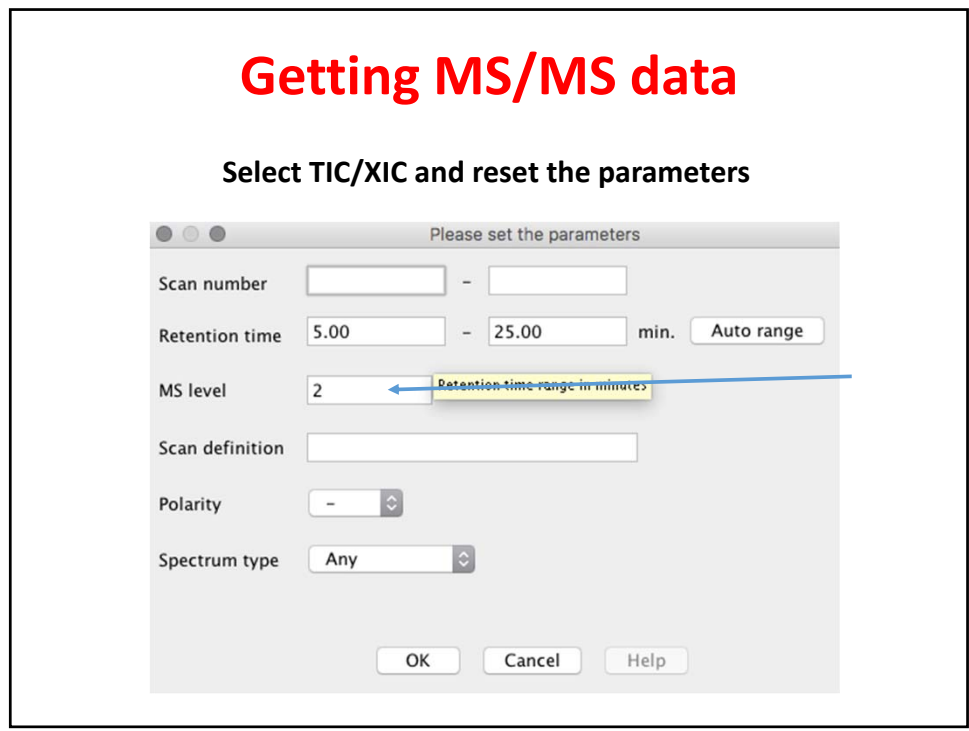

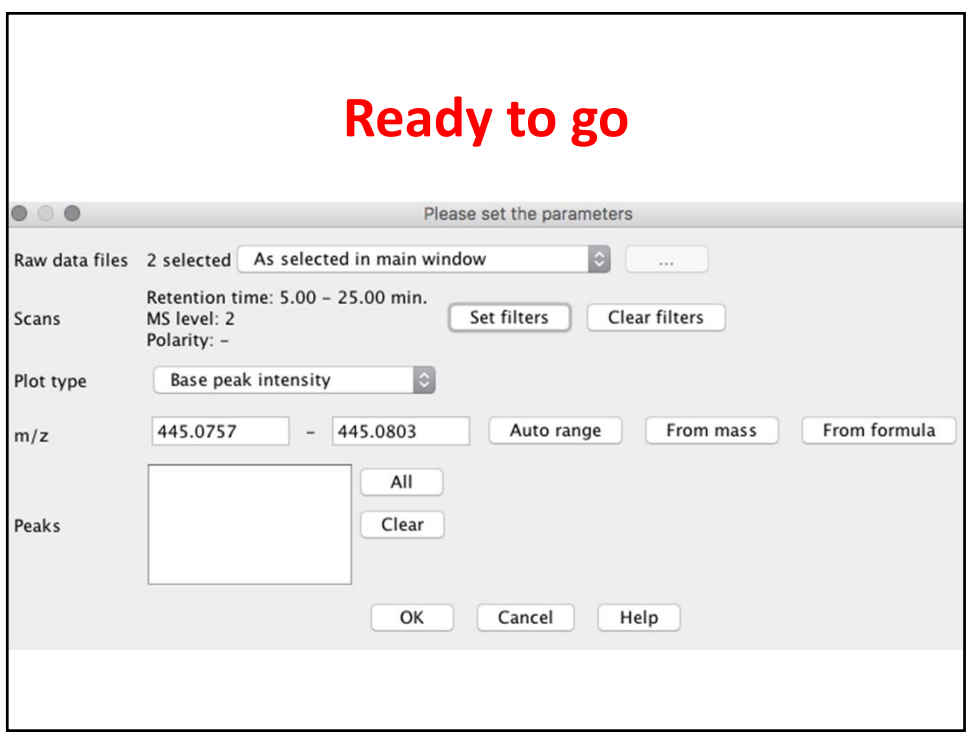

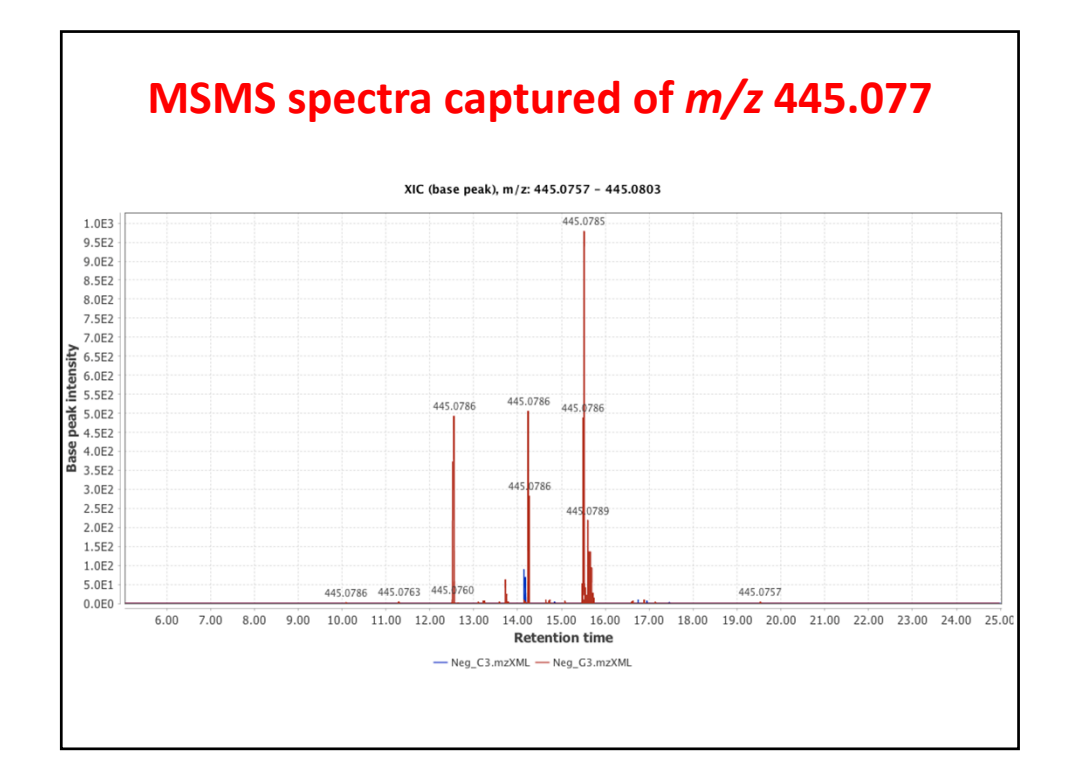

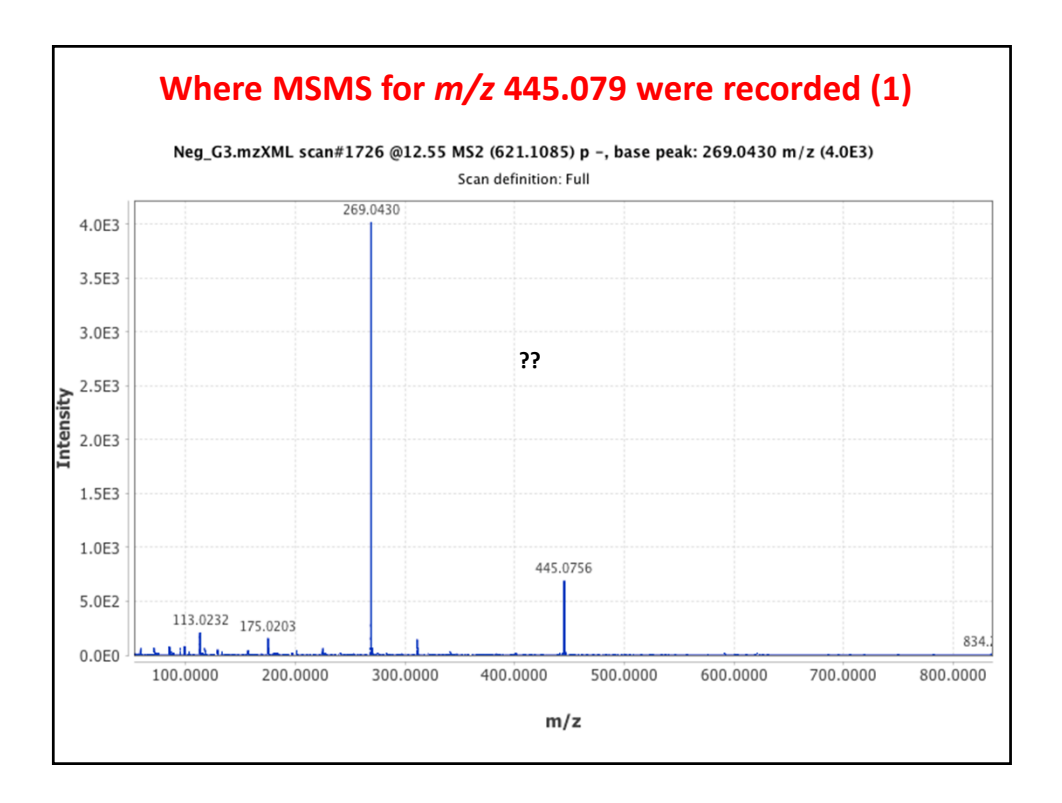

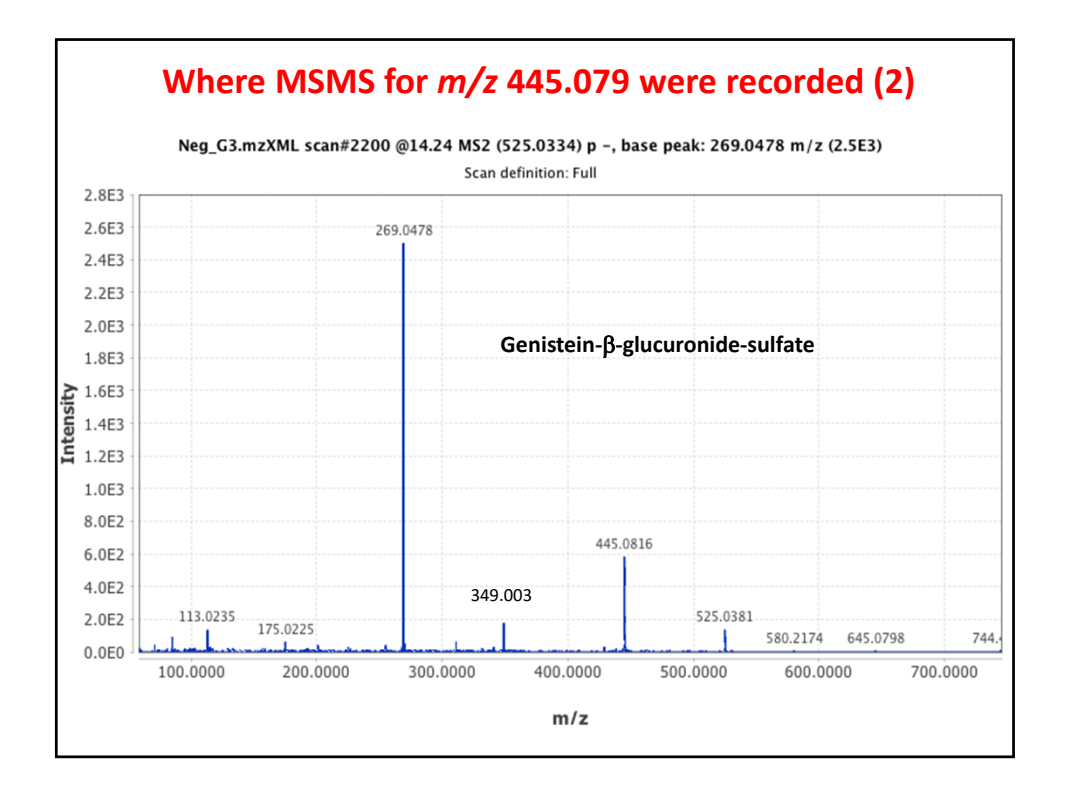

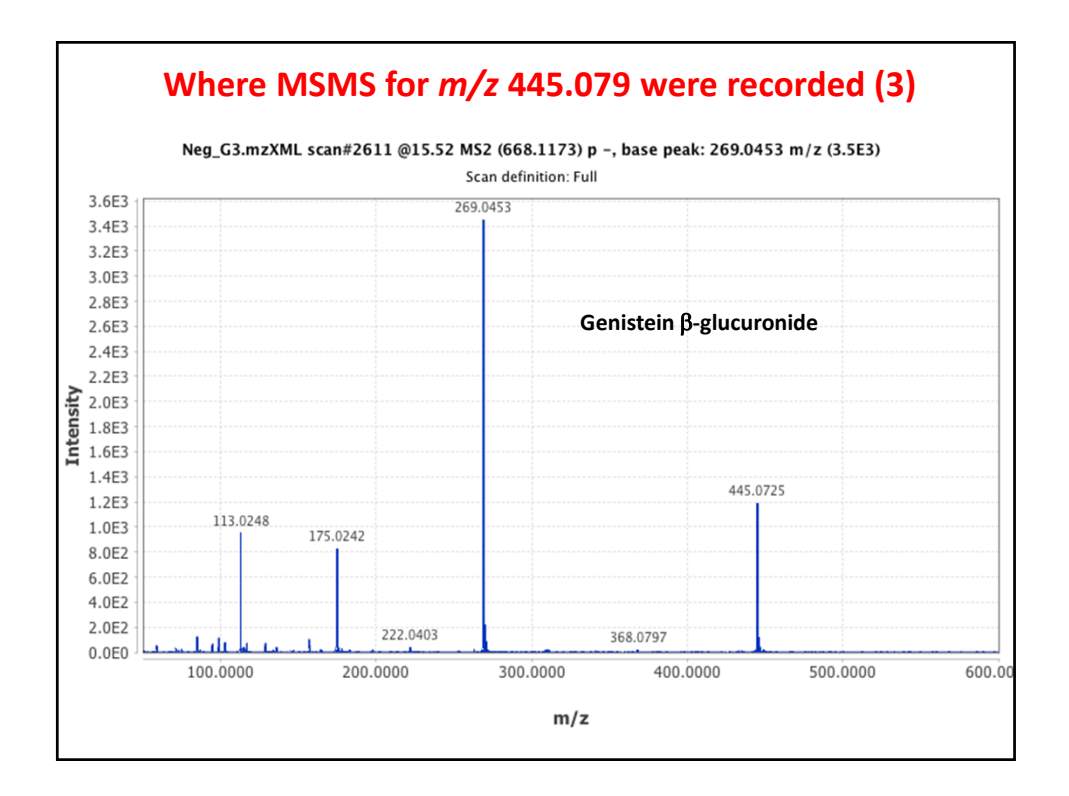

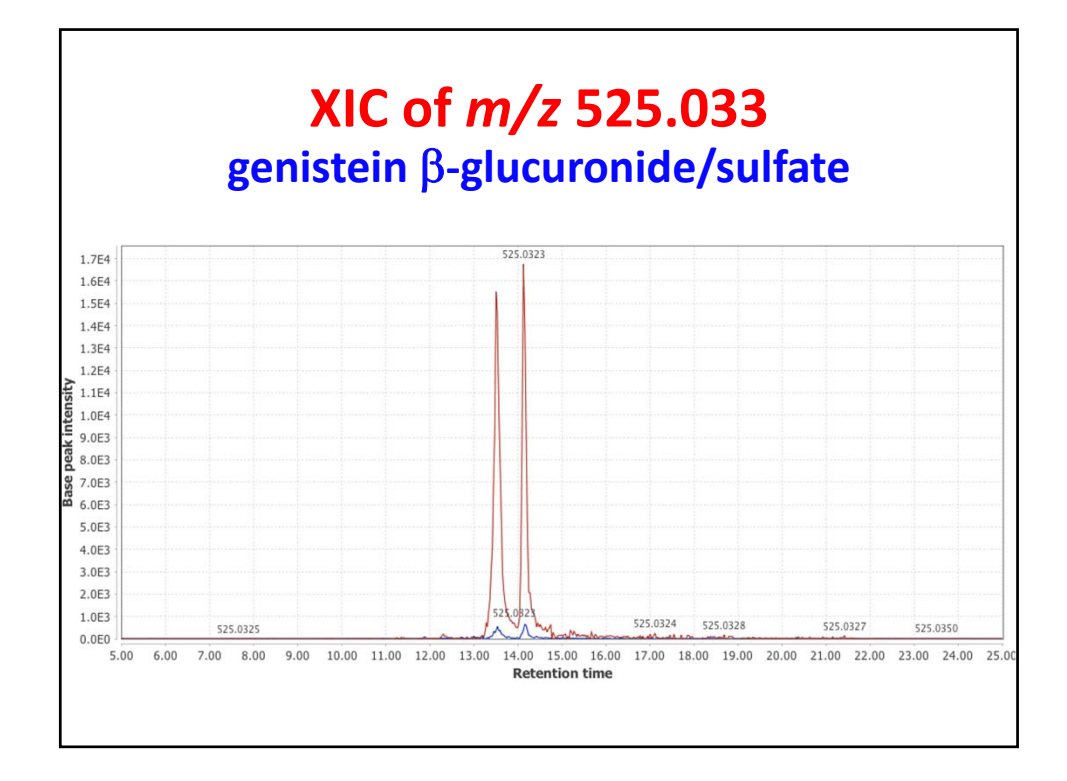

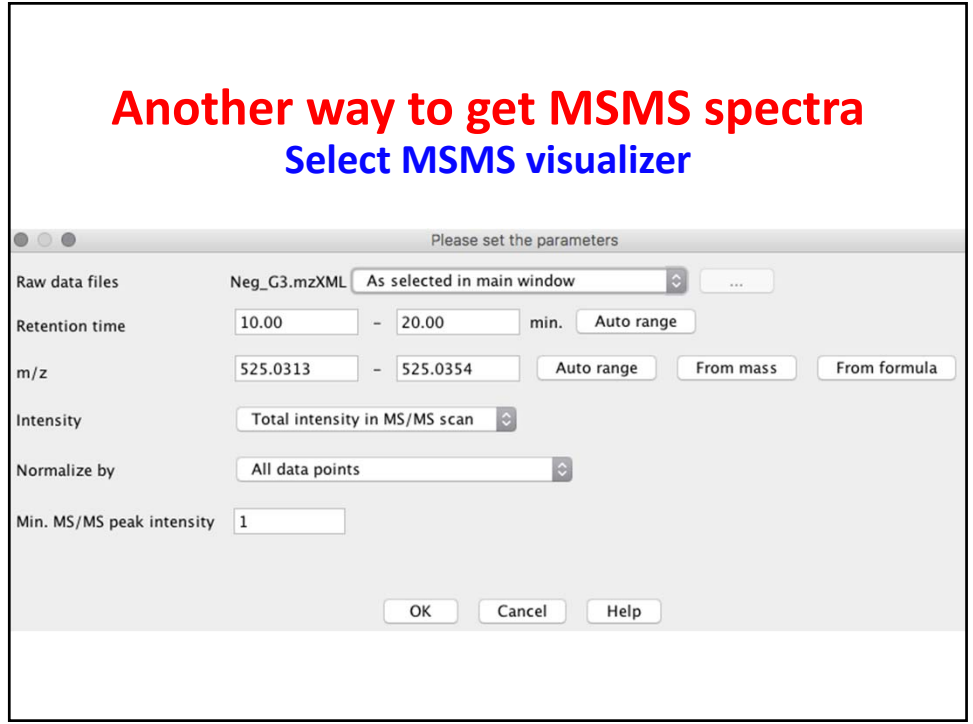

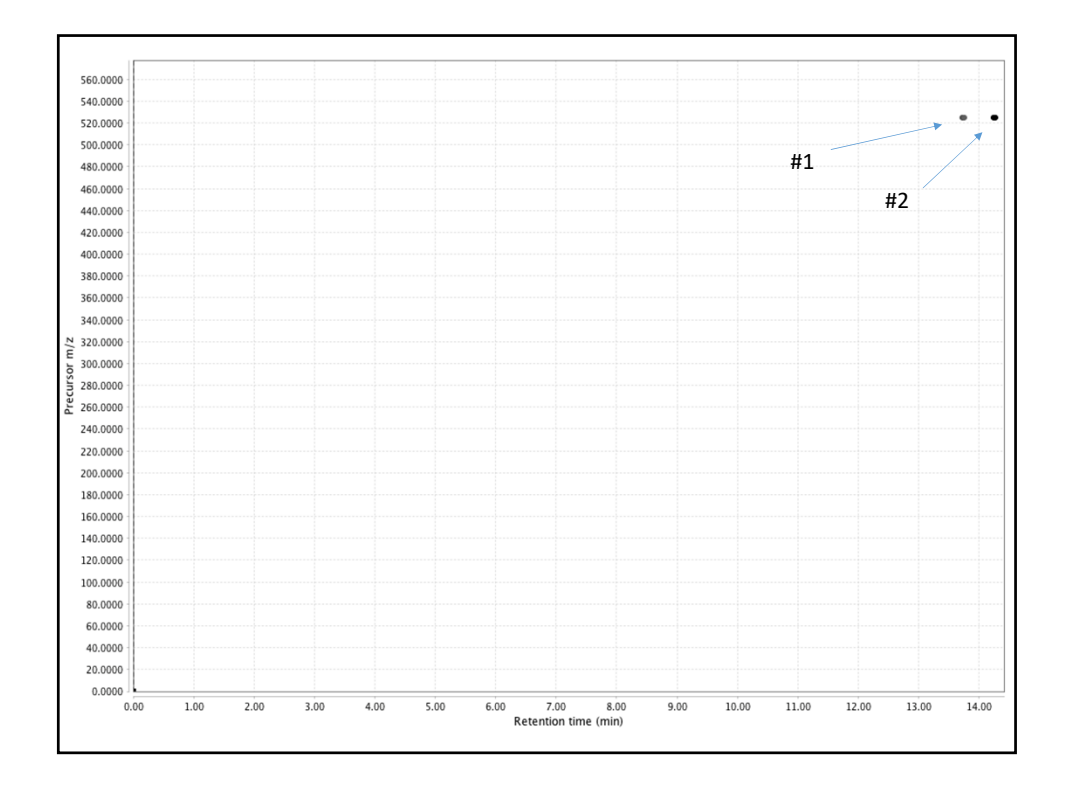

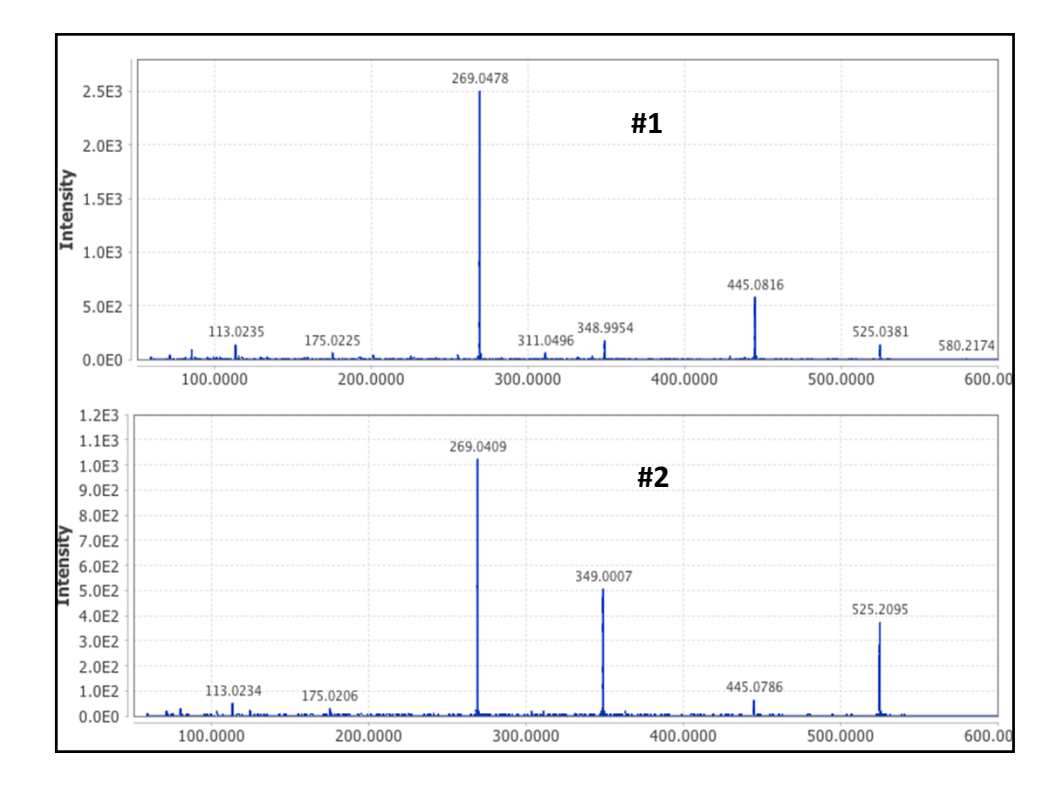

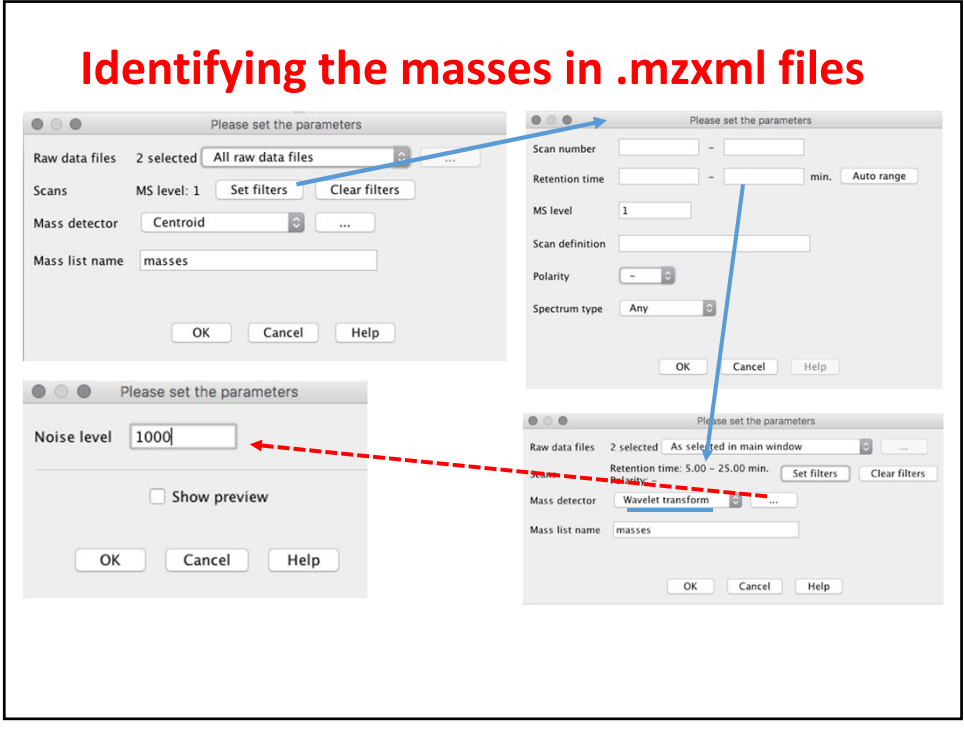

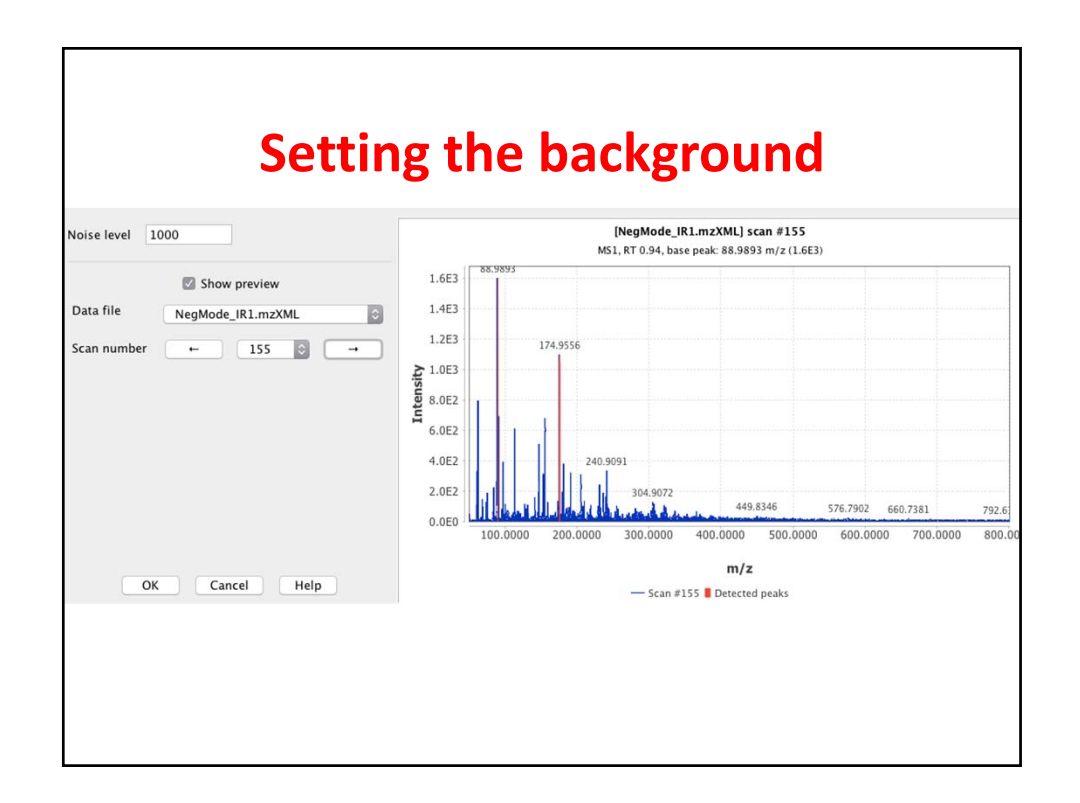

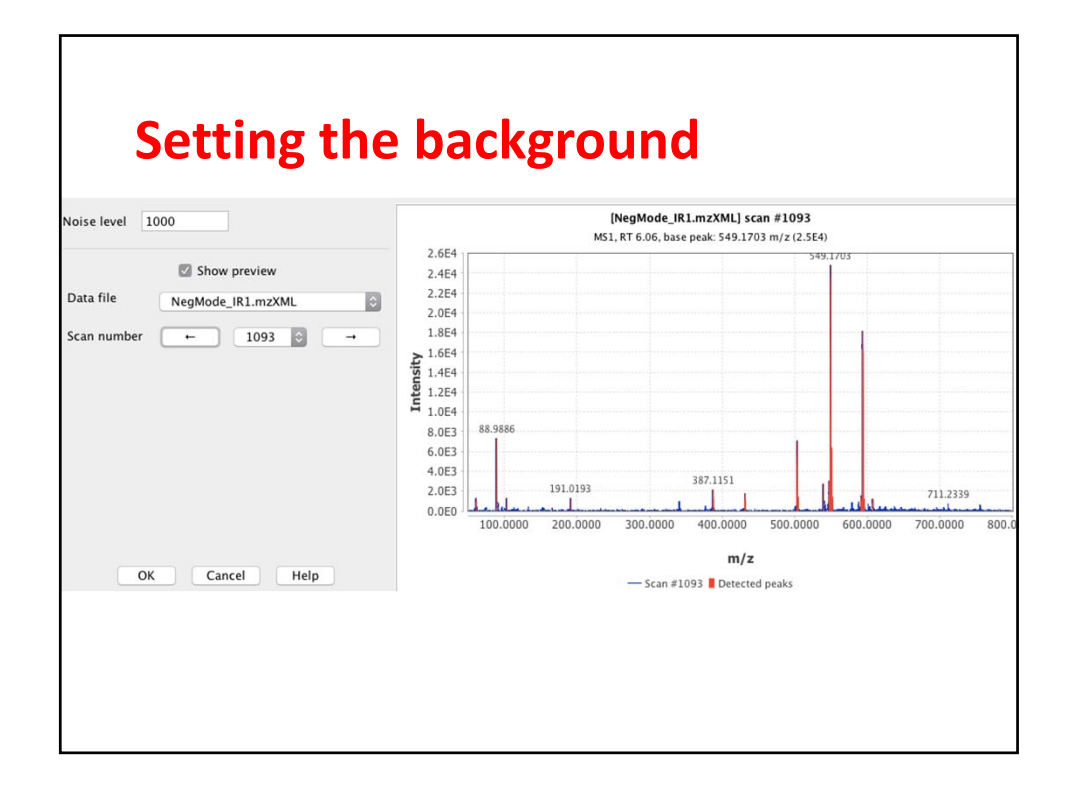

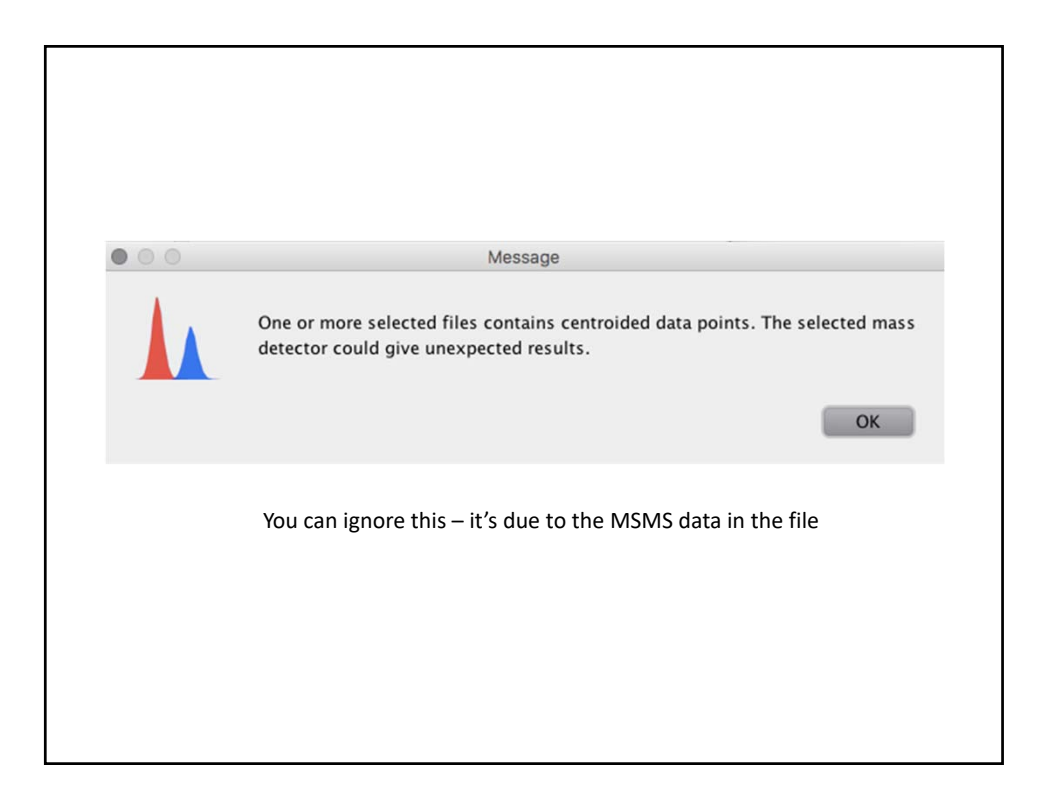

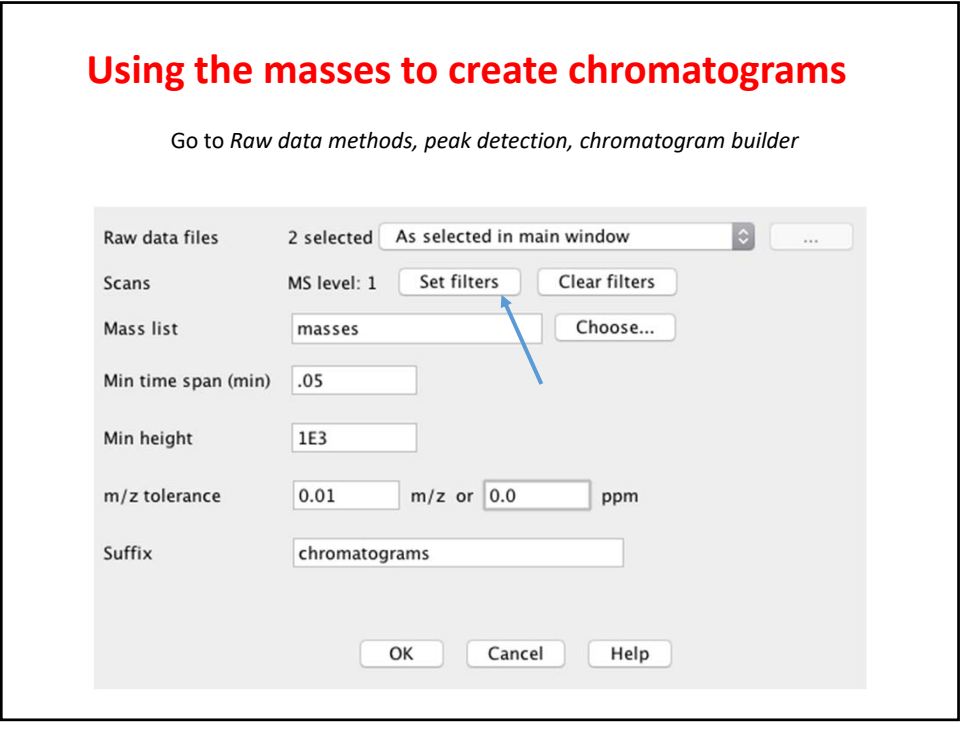

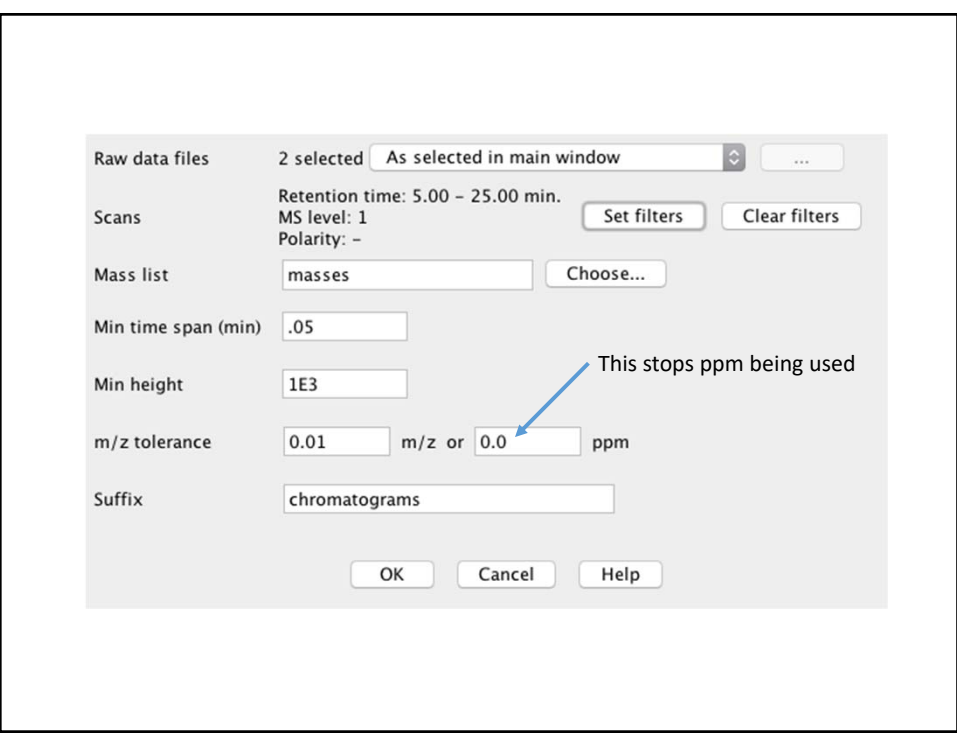

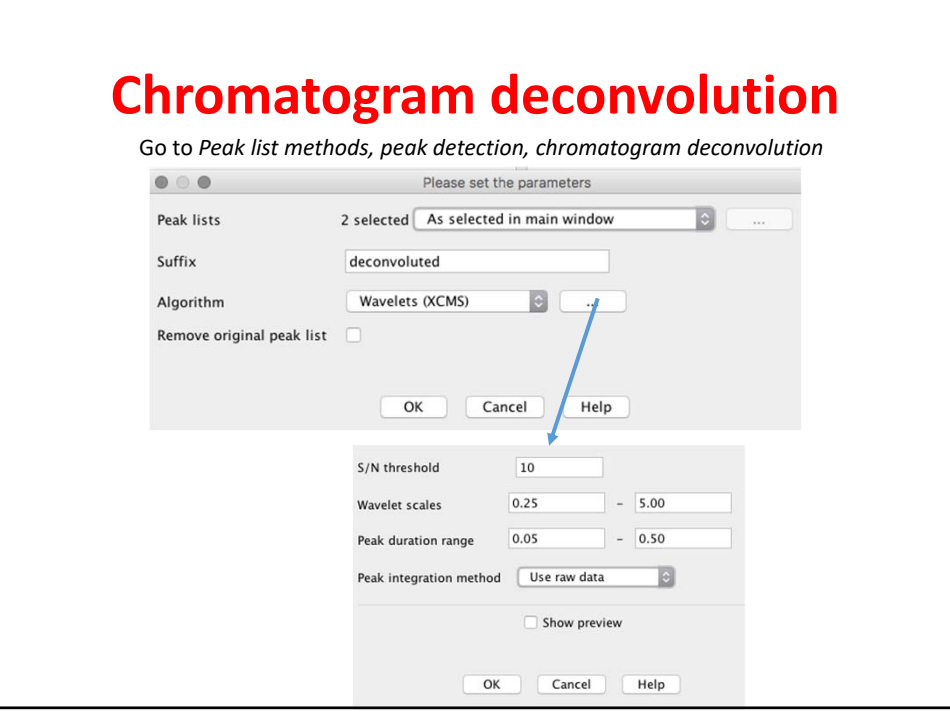

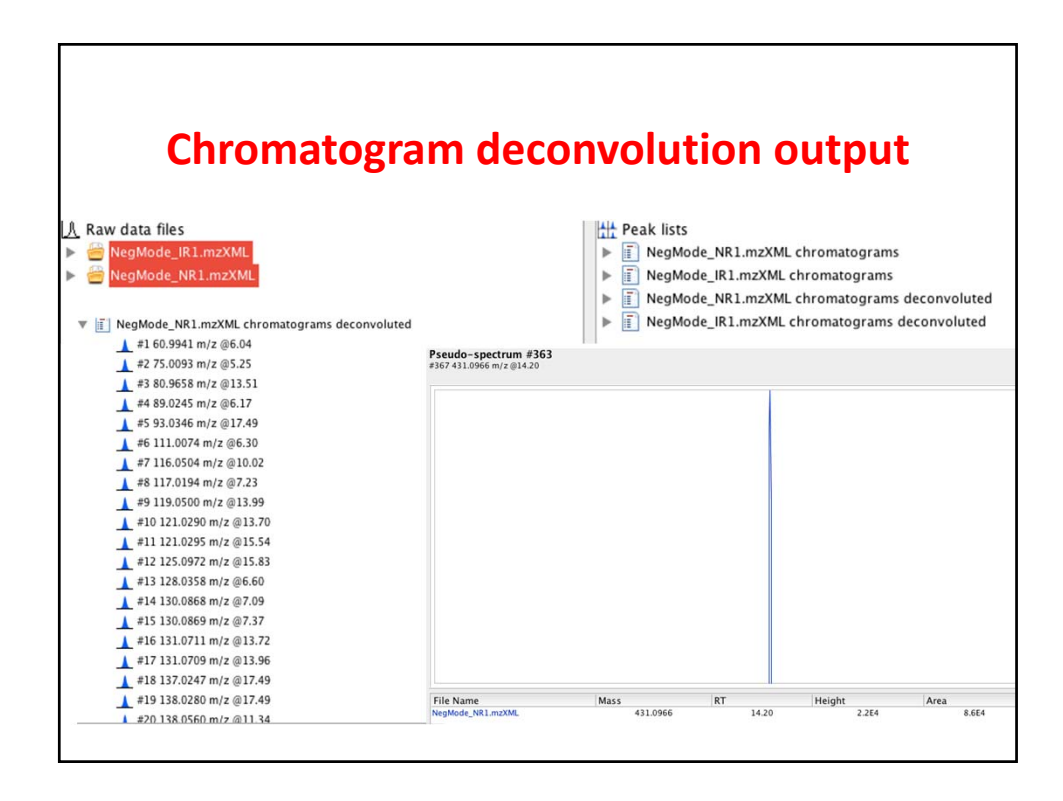

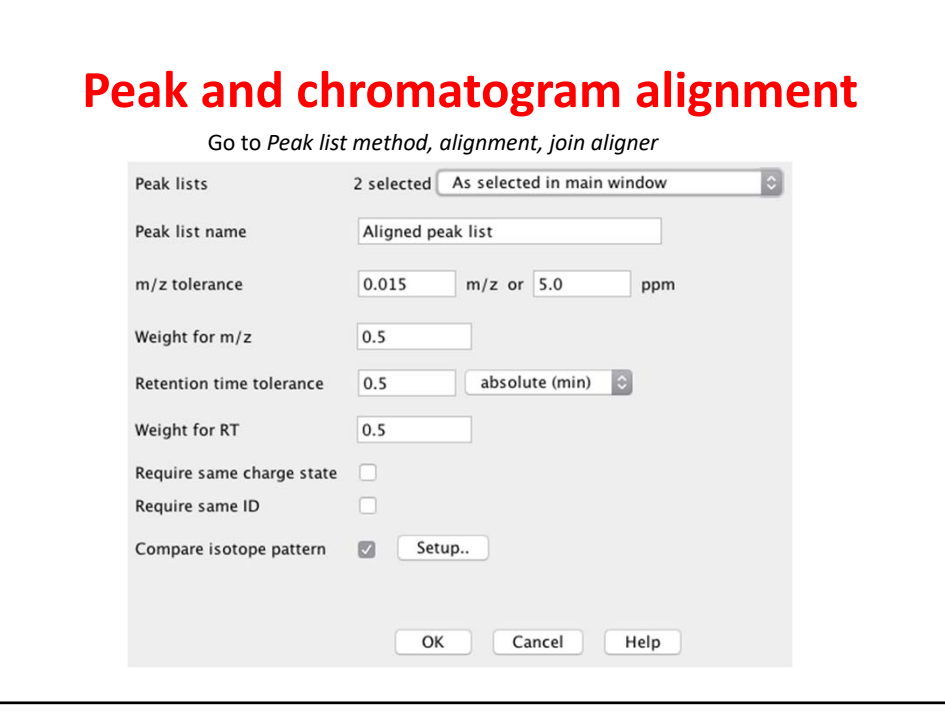

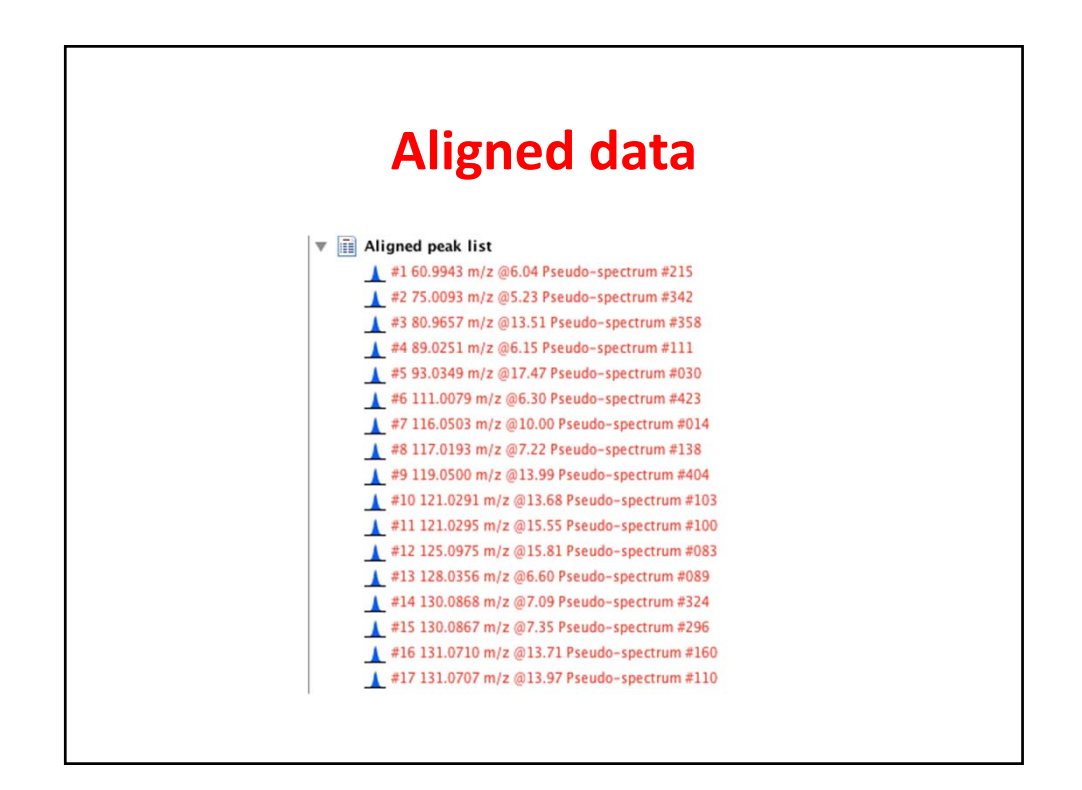

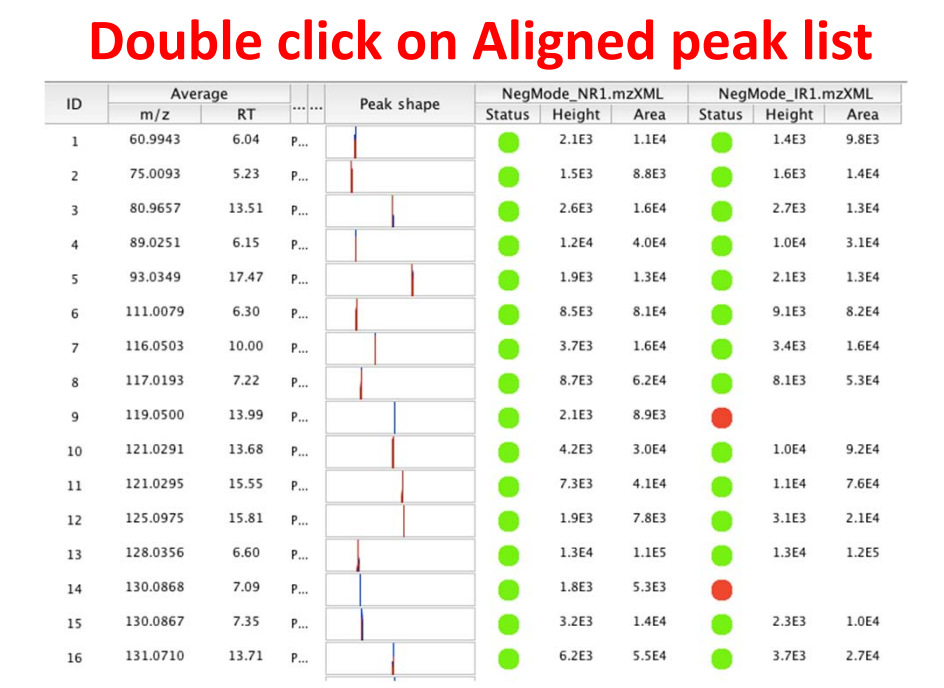

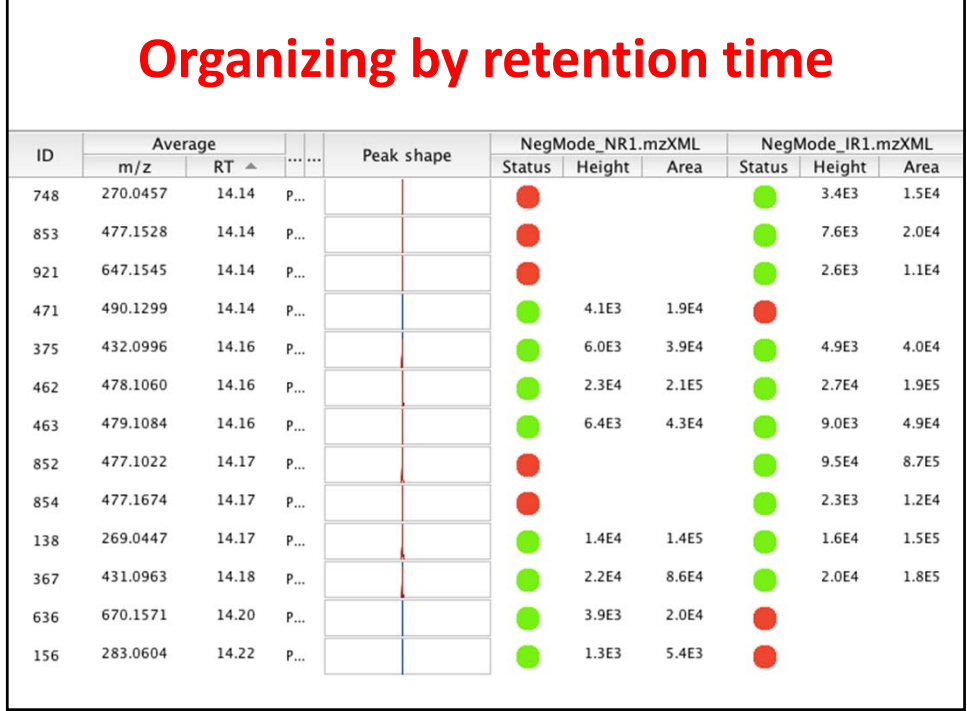

## **Class exercise**

- Load the C1‐C6 and G1‐GS .mzxml files
- Locate the ions that have the genistein ion (in negative ‐ what is its *m/z* value?)
	- Get MSMS spectra of each one
- Identify all the *masses* in each file (see slide 39) from these generate chromatograms, and then deconvolute the chromatograms
- Output the data into a .csv file (choose row ID, m/z, retention time, peak height, peak area and FWHM)
- Sort the file by retention time identify ions that are co‐eluting and are isotopes.